# Programa

# **Mantenimiento Preventivo / Correctivo Vehículos y Equipos**

Realizamos las modificaciones necesarias para que sea exactamente lo que necesita **(nuevas pantallas, nuevos informes, modificaciones, …)**, y así durante toda la vida del programa.

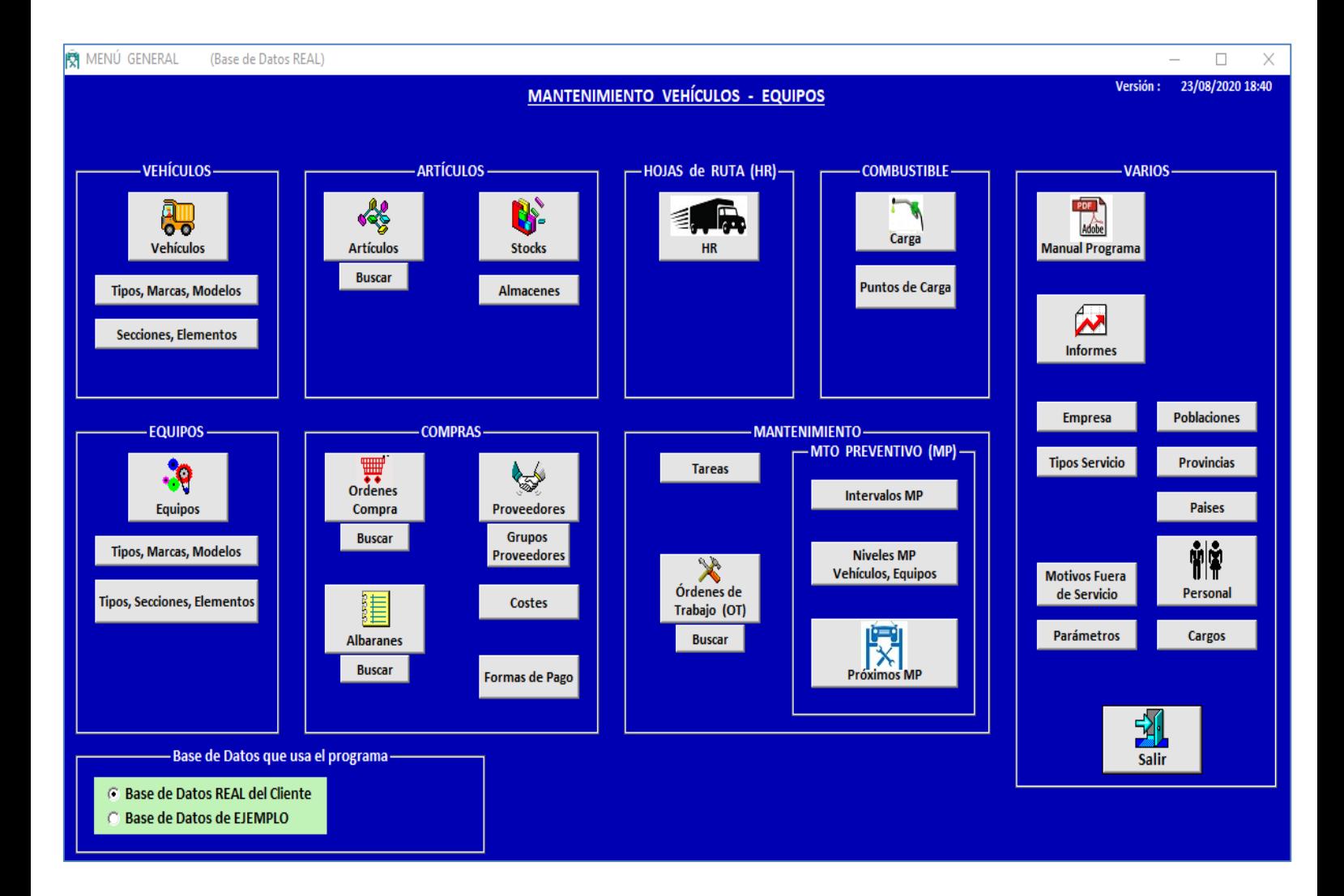

Pueden usarse 2 **bases de datos** :

- La **REAL del CLIENTE** : inicialmente está vacía sin ningún dato
- La de **EJEMPLO** : contiene datos para entender mejor su funcionamiento

Para facilitar la lectura, se usarán las siguientes abreviaturas :

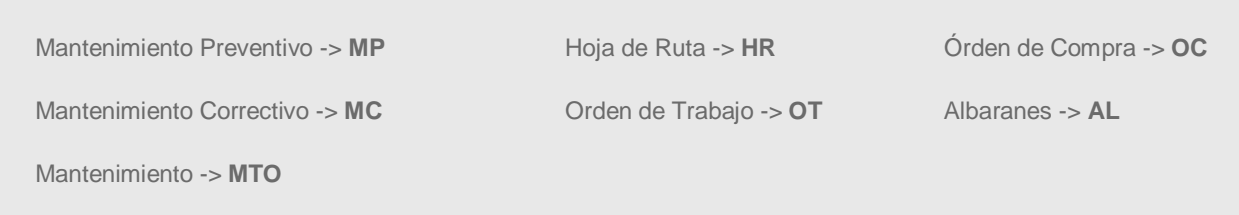

El programa está diseñado para realizar los Mantenimientos de **Vehículos solos** , **Vehículos + Equipo incorporado** (Fijo o Remolque) , **Equipos solos**

Pueden usarse 3 tipos de unidad para gestionar los Próximos MP . **KM** , **HORAS** , **TIEMPO** (Días, Semanas, Meses, . . . )

Explicaremos el funcionamiento de este programa teniendo en cuenta **Vehículos solos** y **Vehículos + Equipo incorporado** (Fijo o Remolque).

El funcionamiento para **Equipos solos** es el mismo que para **Vehículos solos**.

La base de datos del programa es **Microsoft Sql Server 2019**.

## **¿como funciona el programa?**

El **MP** está basado en una serie de Niveles consecutivos que debe ir realizando cada Vehículo y/o Equipo cada cierto nº de Horas, o nº de Km, o nº de Unidades de Tiempo (Días, Semanas, Meses, …)

Veamos un ejemplo sencillo con un Vehículo con **MP** basado en Km

Supongamos que el manual de **MTO** del Vehículo indica lo siguiente

 Realizar cada -> Le llamaremos -> Tareas a realizar ->

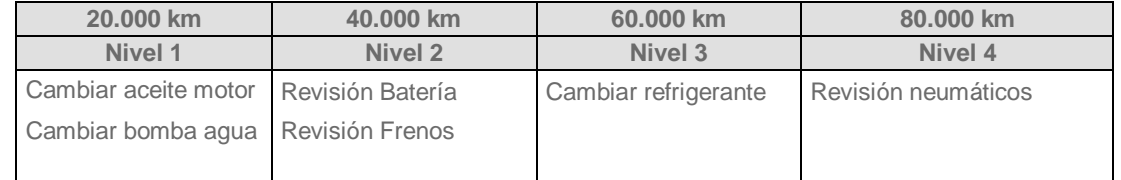

Cada vez que el Vehículo llegue a estos kilometrajes (20.000, 40.000, …) deberán realizarse los siguientes Niveles con sus correspondientes Tareas

Realizar cada -> Niveles a realizar -> Tareas a realizar ->

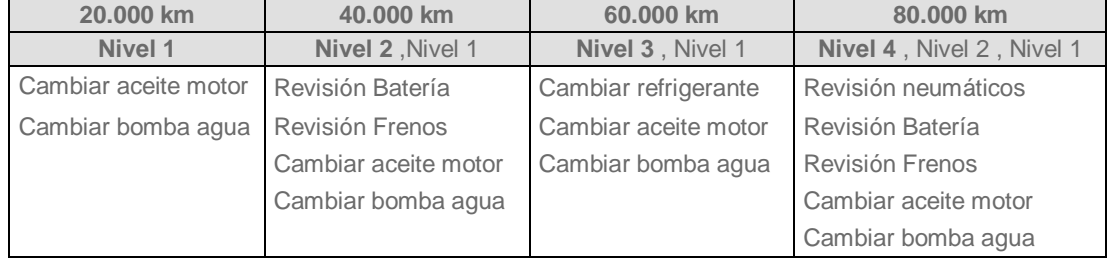

En este ejemplo hay 4 Niveles, pero pueden crearse todos los que se quieran en función del **MP** deseado.

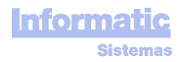

La pantalla mas importante y objetivo final del programa es la de **Próximos MANTENIMIENTOS PREVENTIVOS (MP)**, donde se muestra la previsión de los próximos **MP**.

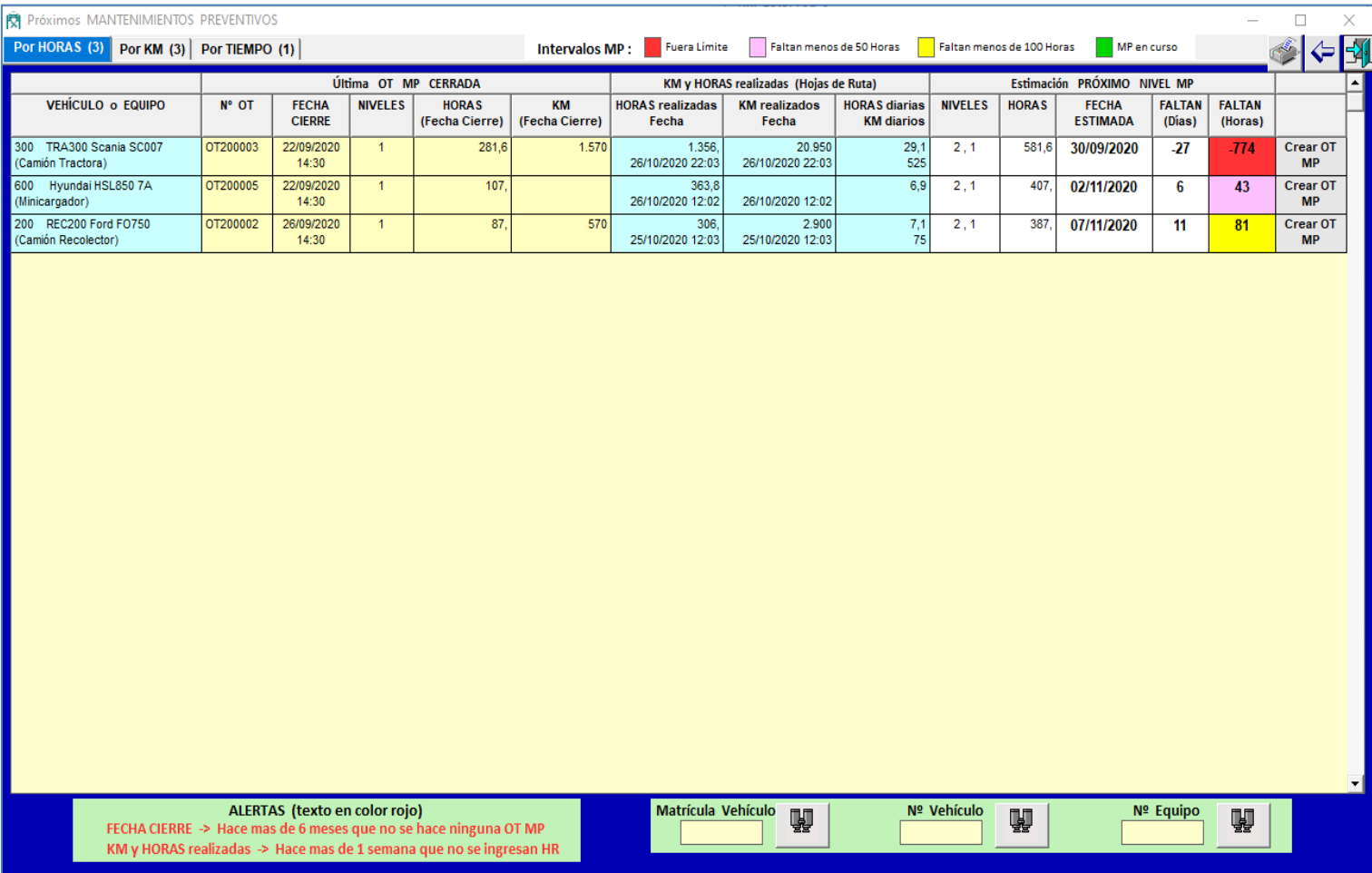

Hay 3 pestañas, por **HORAS**, por **KM**, por **TIEMPO**

Los datos se muestran ordenados primero por grupos de **Intervalos MP** Por ejemplo, en la pestaña **por HORAS** sería así:

- 1. Intervalo MP **Fuera Límite** (color ROJO) : ya se debía haber realizado el MP
- 2. Intervalo MP **Faltan menos de 50 horas** (color ROSA)
- 3. Intervalo MP **Faltan menos de 100 horas** (color AMARILLO)
- 4. **MP en curso** (color VERDE) : ya se está realizando la OT correspondiente a ese MP
- 5. A continuación se muestran todas las líneas con **conflictos** indicando el conflicto en la columna correspondiente en color rojo
- 6. Resto de Vehículos

Dentro de cada Grupo están ordenados por la columna **FALTAN (Horas)**

Al hace doble click en la columna **VEHÍCULO o EQUIPO** de alguna línea nos mostrará el Vehículo o Equipo correspondiente.

- Al hace doble click en la columna **Nº OT** de alguna línea nos mostrará la **OT** correspondiente.
- Al hace doble click en la columna **HR** de alguna línea nos mostrará la **HR** correspondiente.

#### **Última OT MP CERRADA**

**NIVELES :** Niveles realizados en la **OT**

**HORAS en FECHA INICIO TAREAS :** Horómetro Llegada de la primera **HR** anterior a la **FECHA INICIO TAREAS**

**KM en FECHA INICIO TAREAS :** Odómetro Llegada de la primera **HR** anterior a la **FECHA INICIO TAREAS**

#### **Última HR**

**Nº HR :** Número de la última **HR** ingresada

**FECHA :** Fecha de la última **HR** ingresada

#### **KM y HORAS REALIZADAS**

- **HORAS :** Suma de (Horómetro Llegada Horómetro Salida) de todas las **HR** con **Fecha Salida** mayor a **Fecha Inicio Tareas** de la **ÚLTIMA OT MP CERRADA**
- **KM :** Suma de (Km Llegada Km Salida) de todas las **HR** con **Fecha Salida** mayor a **Fecha Inicio Tareas** de la **ÚLTIMA OT MP CERRADA**

## **PROMEDIOS diarios**

**HORAS :** Suma de (Horómetro Llegada – Horómetro Salida) de todas las **HR** de los últimos 6 meses /

(Nº de días de los últimos 6 meses – Nº de días **Fuera de Servicio** de los últimos 6 meses)

#### **Estimación PRÓXIMO NIVEL MP a realizar**

**NIVELES :** Niveles a realizar

**HORÓMETRO :** Nº de HORAS del HORÓMETRO a la que le toca hacer el **MP**

Se calcula así :

**HORÓMETRO** en **Fecha Inicio Tareas** de la **ÚLTIMA OT MP CERRADA**  $+$ **Nº Unidades** entre Niveles **MP**

**FECHA ESTIMADA :** Fecha Estimada a la que le tocará hacer el **PRÓXIMO MP**

Para poder calcular la **Fecha Estimada** del próximo **MP** , el Vehículo o Equipo debe tener todos sus datos para poder realizar este cálculo (alguna **HR**, alguna **OT MP**, …)

**FALTAN (días) :** FALTAN (horas) / Promedio diario HORAS

**FALTAN (horas) :** Nº de horas que faltan pare realizar el **PRÓXIMO MP**

La última columna es un botón que se activa con doble click, y puede tener las siguientes funciones :

## **Crear OT MP**

Se abrirá la pantalla de **OT** con este Vehículo o Equipo y con los datos para realizar el **PRÓXIMO MP**

**Ver OT MP**

Nos mostrará la **OT MP** en curso

#### **ALERTAS** (texto en color rojo)

Si se detectan datos fuera de lo normal, como por ejemplo que hace mas de 6 meses que no se realiza ningún **MP**, . . . se mostrarán en color Rojo algunas columnas

**Última HR :** saldrá en color rojo si hace mas de 1 semana que no se ingresan **HR**

**Fecha Inicio Tareas :** saldrá en color rojo si hace mas de 6 meses que no se hacen **OT MP**

#### **Fecha Estimada Próximo Nivel MP** :

Si el programa no puede calcular la **Fecha Estimada Próximo Nivel MP**, en esta misma columna se mostrará un texto en color rojo con la incidencia que ha causado esta situación.

Estas incidencias pueden ser las siguientes :

**"No hay Niveles MP definidos"** : para poder calcular el próximo Nivel de **MP** a realizar es necesario que en la pantalla **Niveles Vehículos, Equipos MP** estén definidos los Niveles de **MP** del **Tipo Vehículo** o **Tipo Equipo** correspondiente.

**" No tiene HR"** : no tiene ninguna **HR**

Cuando el Vehículo o Equipo tiene un uso muy irregular (un mes trabaja mucho, otro mes muy poco, …) los **Km Diarios** o **Horas Diarias** pueden estar distorsionados y en consecuencia la **Fecha Estimada Próximo MP** también puede estar distorsionada.

Debido a esto, la columna mas importante para ver las previsiones de próximos **MP** es la columna **FALTAN (Horas)** o **FALTAN (Km)** , que es la que aparece en último lugar

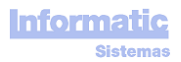

Veamos a continuación todas las pantallas e informes del programa.

Todos los botones para imprimir, primero mostrarán una pre impresión en pantalla, y luego podremos decidir imprimirlo o usar el botón Exportar para exportarlo a Word, Excel, PDF, …

También podemos elegir la impresora.

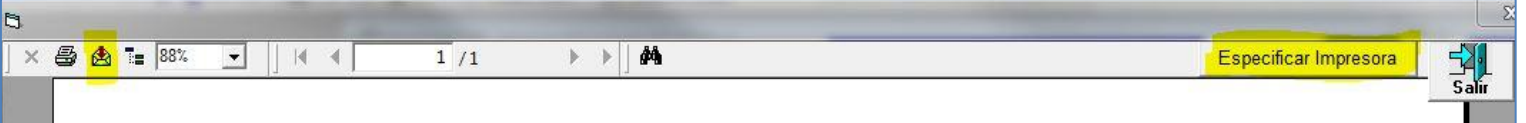

## **VEHÍCULOS**

## Pantalla **VEHÍCULOS**

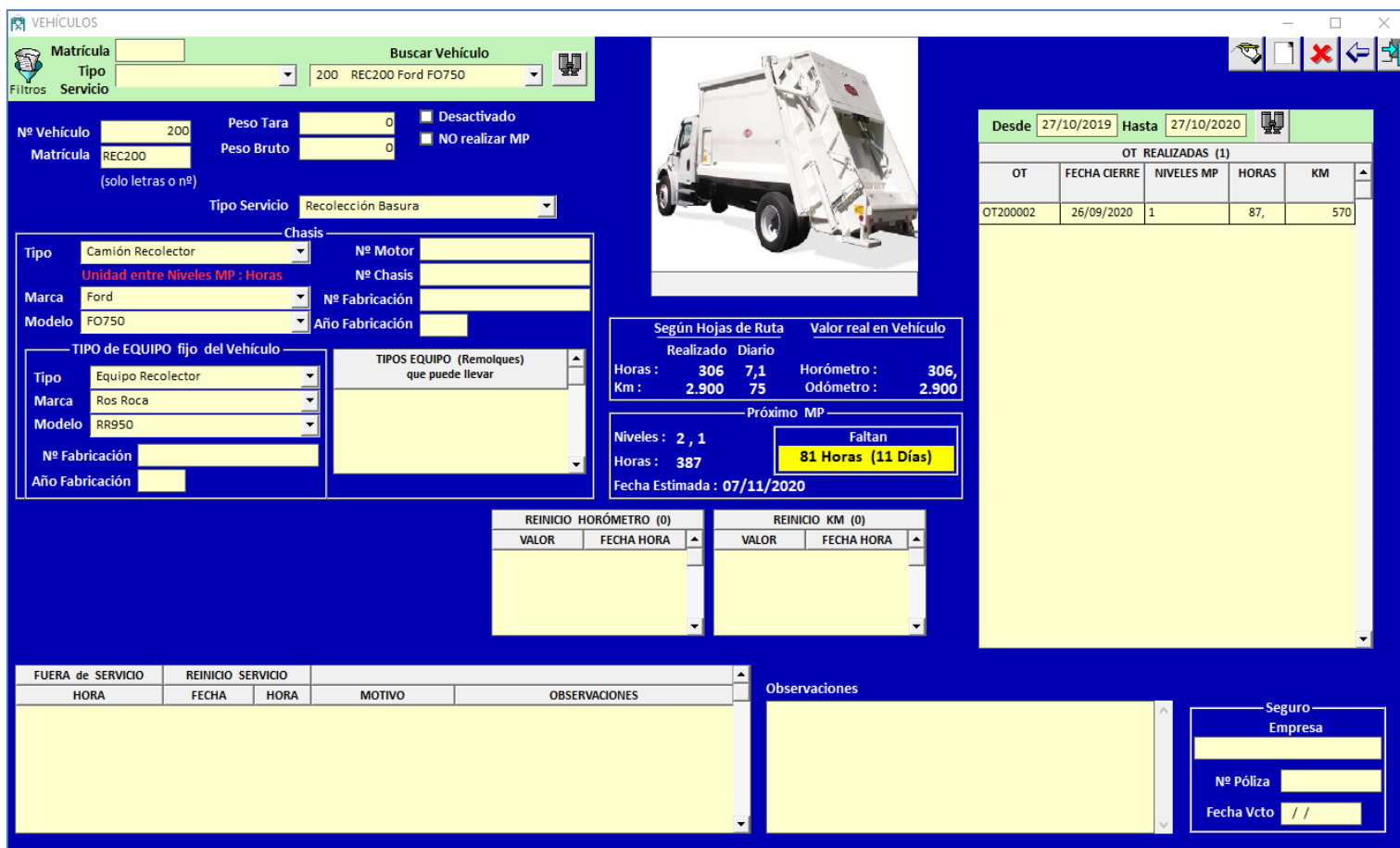

**Buscar Vehículo**: la lista desplegable puede filtrarse por Matrícula y/o Tipo Servicio

**Desactivado** : si se marca , el Vehículo no aparecerá en las listas desplegables de Vehículos cuando creemos nuevos datos, como por ejemplo nueva OT, nueva HR, Próximos MP, …

**No Realizar MP** : si se marca, el Vehículo no aparecerá en la pantalla "Próximos MP"

**Según Hojas de Ruta** :

**Realizado :**

es la suma de los Km y Horas ingresadas en la pantalla Hojas de Ruta + los Km y las Horas de Inicio de la primera Hoja de ruta

**Diario :**

el programa lo calcula en función de los datos introducidos en las HR El método de cálculo se explica en la pantalla "Próximos MP"

**Valor real en Vehículo** : valor del Horómetro y Odómetro del Vehículo (no siempre coincide con las Horas y Km ingresados en las HR porque pueden haber reinicios del Horómetro y el Odómetro)

**Próximo MP** : son los mismos datos que se muestran en la pantalla "Próximos MP" El método de cálculo se explica en la pantalla "Próximos MP"

**Tipo Servicio** : sirve para indicar que servicio realiza este Vehículo

**Tipo, marca, Modelo** : Los Tipos, Marcas y Modelos se crean en la pantalla "Tipos, Marcas, Modelos".

**TIPO de EQUIPO fijo del Vehículo** : es el Equipo fijo que llevan algunos Vehículos, como por ejemplo en Vehículos Recolectores de Basura (Equipo Recolector Compactador), en Vehículo Lavacontenedores (Equipo Lavacontenedor), …

**TIPOS de EQUIPOS (Remolques) que puede llevar** : Tipos de Equipo definidos en la pantalla "Equipos : Tipos, Marcas, Modelos" que tienen activada la columna "Es Remolque".

Son los Equipos que podrán ponerse en las HR de algunos Vehículos

**REINICIO HORÓMETRO** : sirve para reinicializar el Horómetro.

Si el Horómetro ha cambiado de valor por una reparación del mismo, o cualquier otra causa, podemos reinicializar su valor.

La Fecha/Hora del reinicio será la Fecha/Hora de la última HR, y será colocada automáticamente por el programa al realizar el Reinicio. Esta Fecha/Hora no puede modificarse.

El programa respetará todas las Horas ingresadas en las HR anteriores a esta Fecha/Hora, y a partir de esta Fecha/Hora usará el nuevo Valor del Horómetro al ingresar HR.

**REINICIO KM** : sirve para reinicializar el Odómetro.

Si el Odómetro ha cambiado de valor por una reparación del mismo, o cualquier otra causa, podemos reinicializar su valor.

La Fecha/Hora del reinicio será la Fecha/Hora de la última HR, y será puesta automáticamente por el programa al realizar el Reinicio. Esta Fecha/Hora no puede modificarse.

El programa respetará todos los Km ingresados en las HR anteriores a esta Fecha/Hora, y a partir de esta Fecha/Hora usará el nuevo Valor de Km al ingresar HR.

**FUERA de SERVICIO** : Si el Vehículo ha estado varios días, semanas, meses, …, fuera de servicio, no tendrá ingresadas HR durante este periodo.

> Para que esto no cause una distorsión al momento de calcular el promedio de Km y Horas diarias y en consecuencia en su "Fecha Estimada Próx MP", podemos indicar este periodo en que ha estado Fuera de Servicio, y así el programa no tendrá en cuenta estos días, y el cálculo de la "Fecha Estimada Próx MP" será mas real.

#### **OT REALIZADAS** : Muestra las OT realizadas al Vehículo, tanto de MP como de MC.

Al hacer doble click sobre alguna línea se mostrará la OT correspondiente Las columnas KM y HORAS indican los Km y Horas que tenía el Vehículo cuando se realizó la OT

**Imagen Vehículo** : las imágenes deben estar en la carpeta Vehiculos de la carpeta compartida del pc servidor.

La carpeta compartida del pc servidor se define en la pantalla Parámetros.

VEHÍCULOS - TIPOS - MARCAS - MODELOS 뙌  $\blacklozenge$  3 **TIPOS (3)** MARCAS<sub>(1)</sub> MODELOS (1) **TIPOS** UNIDAD entre **Phault MODELOS** No hacer<br>MP Ŀ ÷ RE1000 Autocar  $\overline{\mathsf{K}}$ m Camión Recolector Horas Camión Tractora Horas

Cada TIPO tiene sus MARCAS. Cada MARCA tiene sus MODELOS

**UNIDAD entre NIVELES** : sirve para indicar que usará el programa para calcular los Próximos MP a realizar Los valores que pueden usarse son Km, Horas, Tiempo (Días, Semanas, Meses, Trimestres, Semestres,

Años)

En las HR, el programa obligará a introducir los KM si el Tipo del Vehículo tiene Km en este dato. En las HR, el programa obligará a introducir las HORAS si el Tipo del Vehículo tiene Horas en este dato.

**NO hacer MP** : si se marca, los Vehículos de este Modelo no aparecerán en la pantalla "Próximos MP"

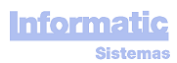

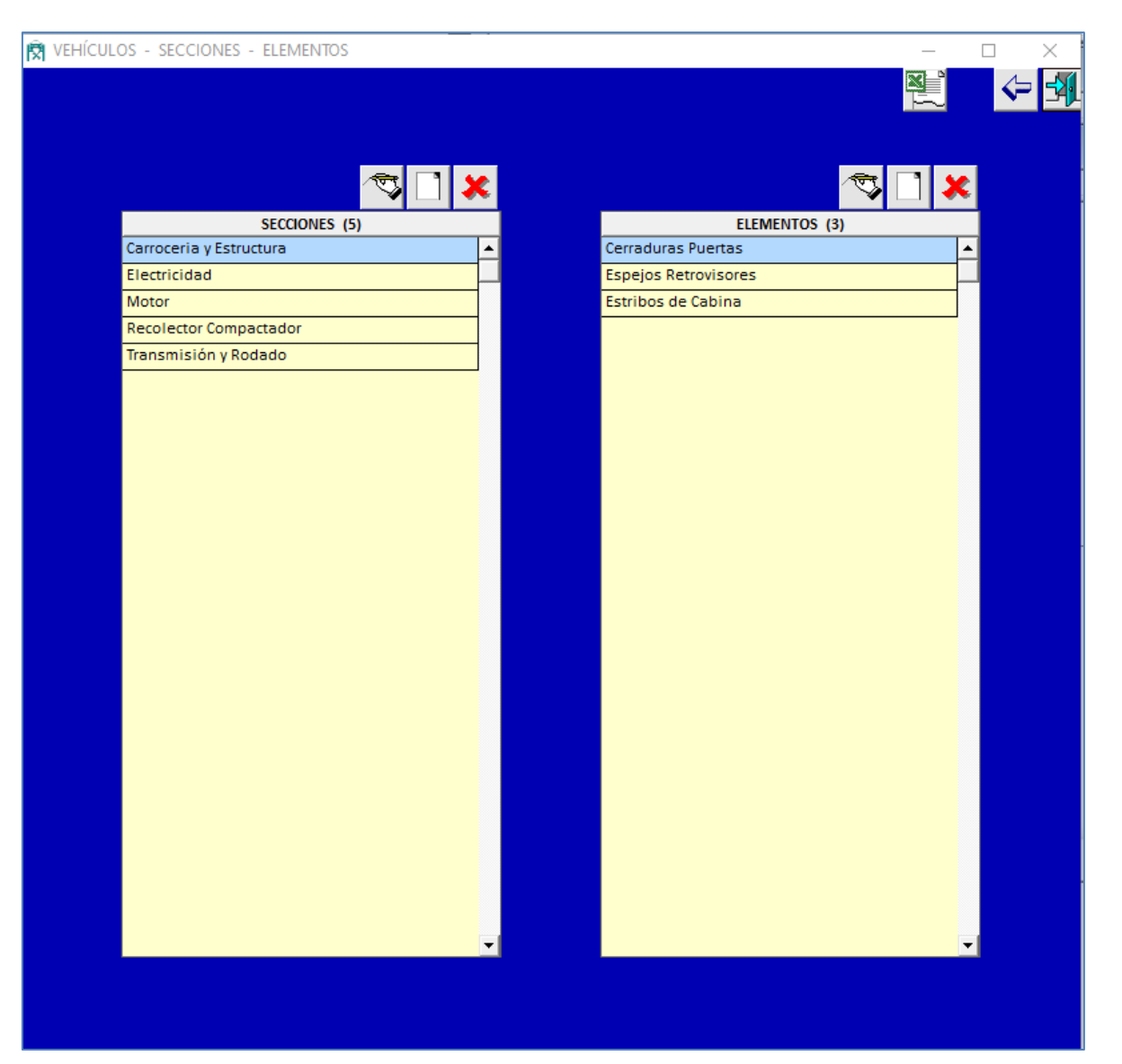

Cada SECCIÓN tiene sus ELEMENTOS

## **EQUIPOS**

## Pantalla **EQUIPOS**

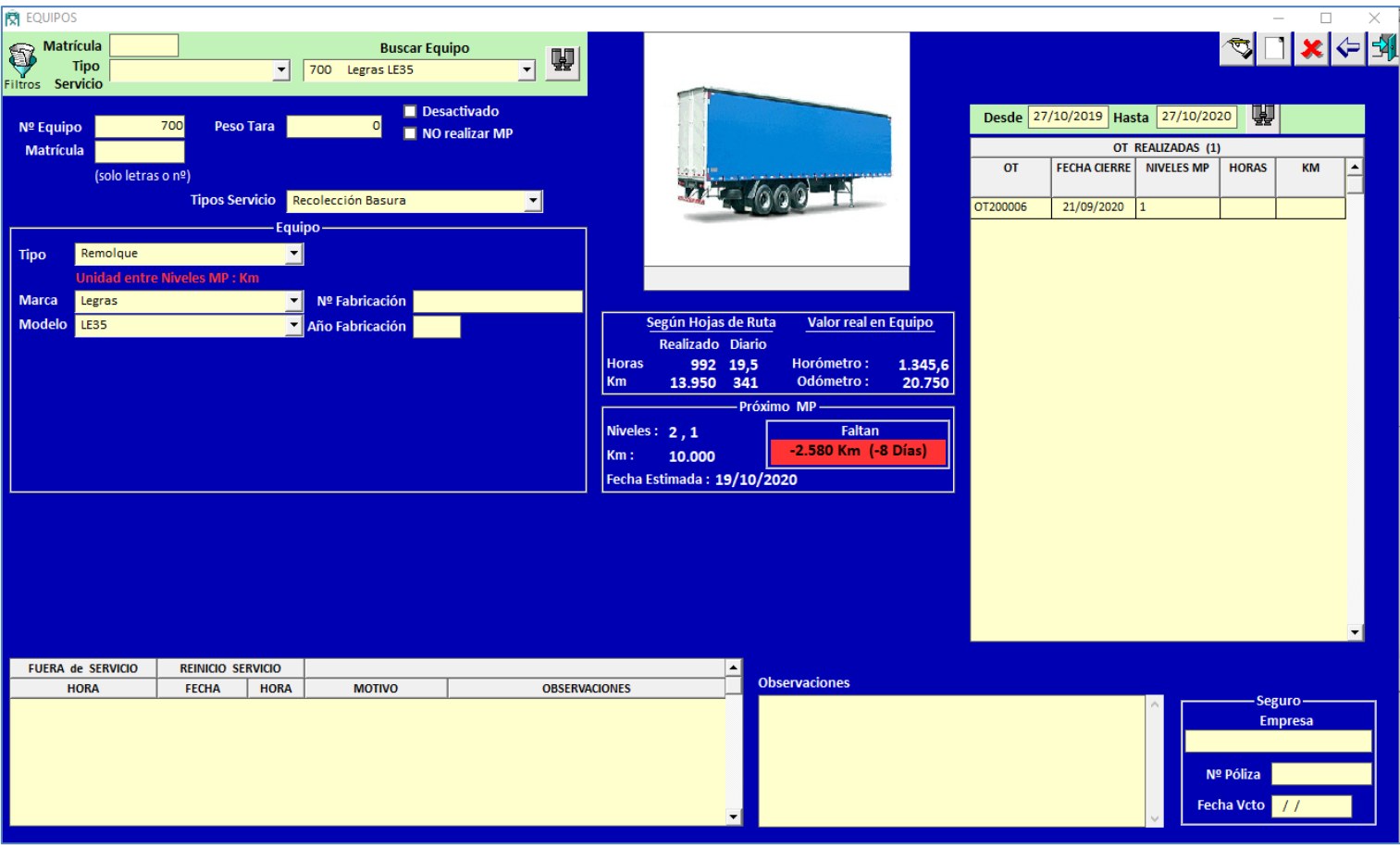

**Buscar Equipo** : la lista desplegable puede filtrarse por Matrícula y/o Tipo Servicio

**Desactivado** : si se marca , el Equipo no aparecerá en las listas desplegables de Equipos cuando creemos nuevos datos, como por ejemplo nueva OT, nueva HR, Próximos MP, …

**No Realizar MP** : si se marca, el Equipo no aparecerá en la pantalla "Próximos MP"

**Según Hojas de Ruta** :

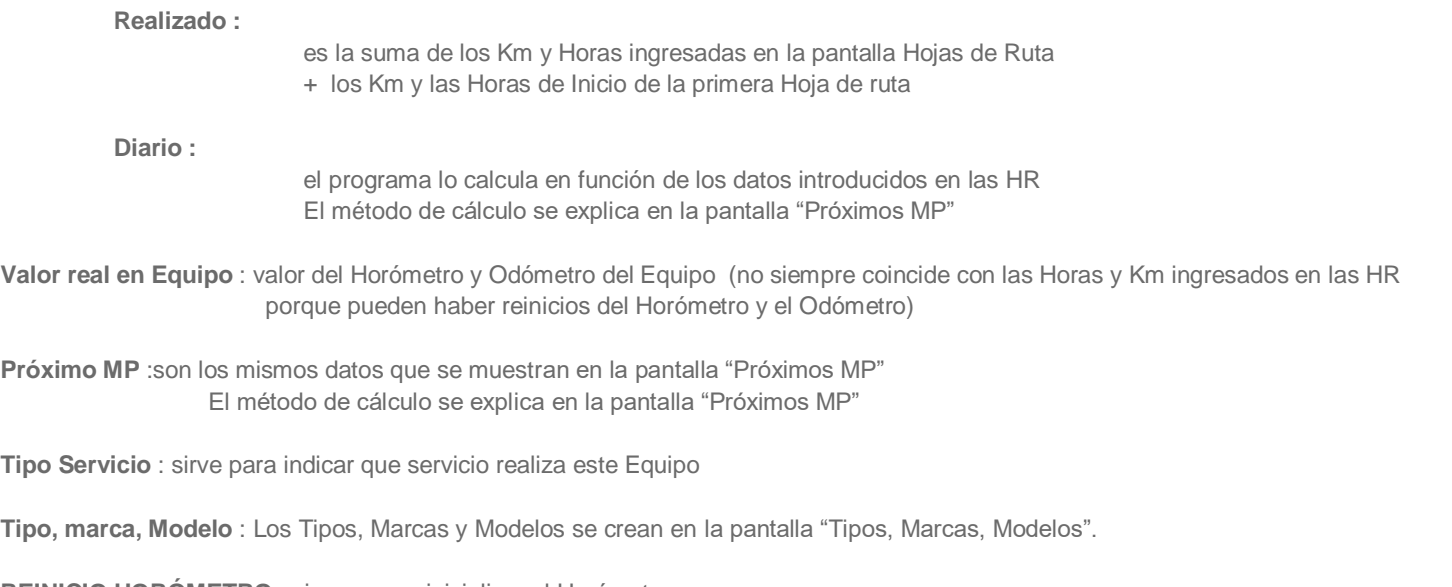

**REINICIO HORÓMETRO** : sirve para reinicializar el Horómetro.

Si el Horómetro ha cambiado de valor por una reparación del mismo, o cualquier otra causa, podemos reinicializar su valor.

La Fecha/Hora del reinicio será la Fecha/Hora de la última HR, y será colocada automáticamente por el programa al realizar el Reinicio. Esta Fecha/Hora no puede modificarse.

El programa respetará todas las Horas ingresadas en las HR anteriores a esta Fecha/Hora, y a partir de esta Fecha/Hora usará el nuevo Valor del Horómetro al ingresar HR.

**REINICIO KM** : sirve para reinicializar el Odómetro.

Si el Odómetro ha cambiado de valor por una reparación del mismo, o cualquier otra causa, podemos reinicializar su valor.

La Fecha/Hora del reinicio será la Fecha/Hora de la última HR, y será puesta automáticamente por el programa al realizar el Reinicio. Esta Fecha/Hora no puede modificarse.

El programa respetará todos los Km ingresados en las HR anteriores a esta Fecha/Hora, y a partir de esta Fecha/Hora usará el nuevo Valor de Km al ingresar HR.

**FUERA de SERVICIO** : Si el Equipo ha estado varios días, semanas, meses, …, fuera de servicio, no tendrá ingresadas HR durante este periodo.

> Para que esto no cause una distorsión al momento de calcular el promedio de Km y Horas diarias y en consecuencia en su "Fecha Estimada Próx MP", podemos indicar este periodo en que ha estado Fuera de Servicio, y así el programa no tendrá en cuenta estos días, y el cálculo de la "Fecha Estimada Próx MP" será mas real.

**OT REALIZADAS** : Muestra las OT realizadas al Equipo, tanto de MP como de MC.

Al hacer doble click sobre alguna línea se mostrará la OT correspondiente Las columnas KM y HORAS indican los Km y Horas que tenía el Equipo cuando se realizó la OT

**Imagen Equipo** : las imágenes deben estar en la carpeta Vehiculos de la carpeta compartida del pc servidor.

La carpeta compartida del pc servidor se define en la pantalla Parámetros.

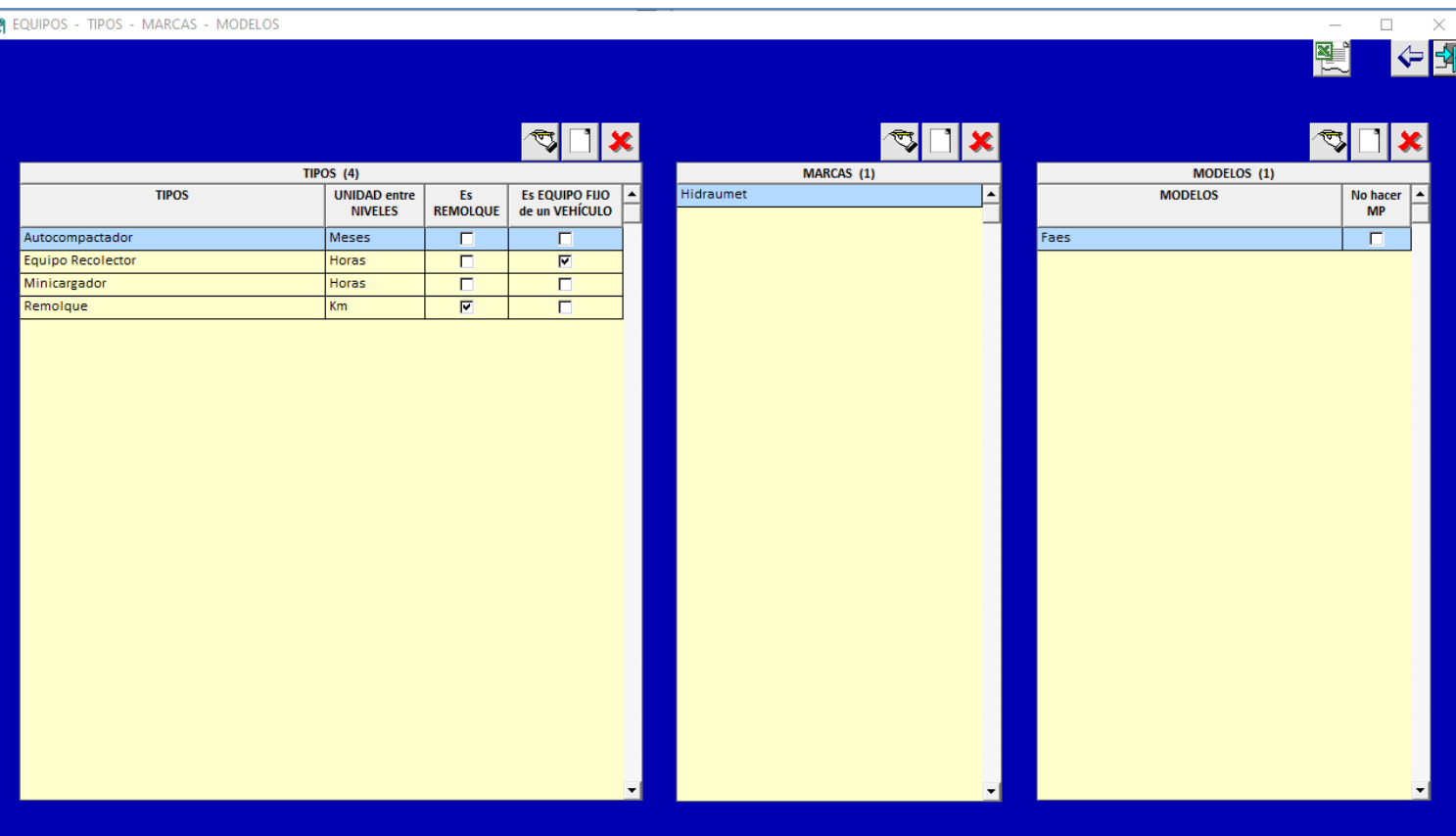

Cada TIPO tiene sus MARCAS. Cada MARCA tiene sus MODELOS

**UNIDAD entre NIVELES** : sirve para indicar que usará el programa para calcular los Próximos MP a realizar

Los valores que pueden usarse son Km, Horas, Tiempo (Días, Semanas, Meses, Trimestres, Semestres, Años)

En las HR, el programa obligará a introducir los KM si el Tipo del Vehículo tiene Km en este dato. En las HR, el programa obligará a introducir las HORAS si el Tipo del Vehículo tiene Horas en este dato.

**Es Remolque** : si se marca, indica que es un Equipo que puede ir como remolque en distintos Vehículos, es decir, un Equipo no Fijo al Vehículo, cuyo MP se hace por Km. Los Km que realiza se calculan teniendo en cuenta los 'Km Salida' y 'Km Llegada' de las HR donde aparecen

**Es EQUIPO FIJO de un Vehículo** : si se marca, podrá usarse para indicar el Equipo Fijo de un Vehículo

**NO hacer MP** : si se marca, los Equipos de este Modelo no aparecerán en la pantalla "Próximos MP"

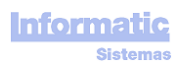

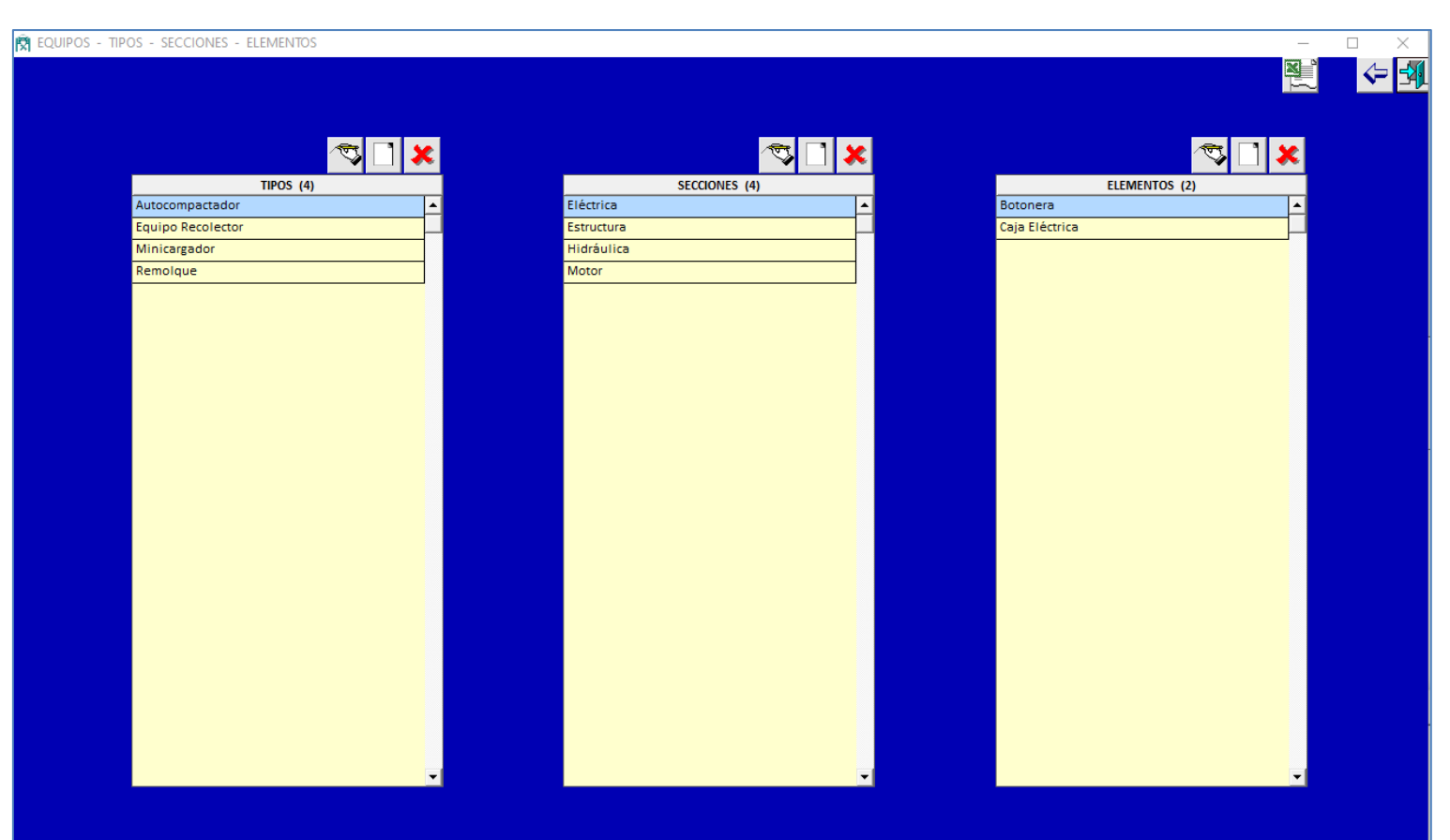

Cada TIPO tiene sus SECCIONES. Cada SECCIÓN tiene sus ELEMENTOS.

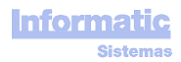

# **ARTÍCULOS**

## Pestaña **ARTÍCULOS**

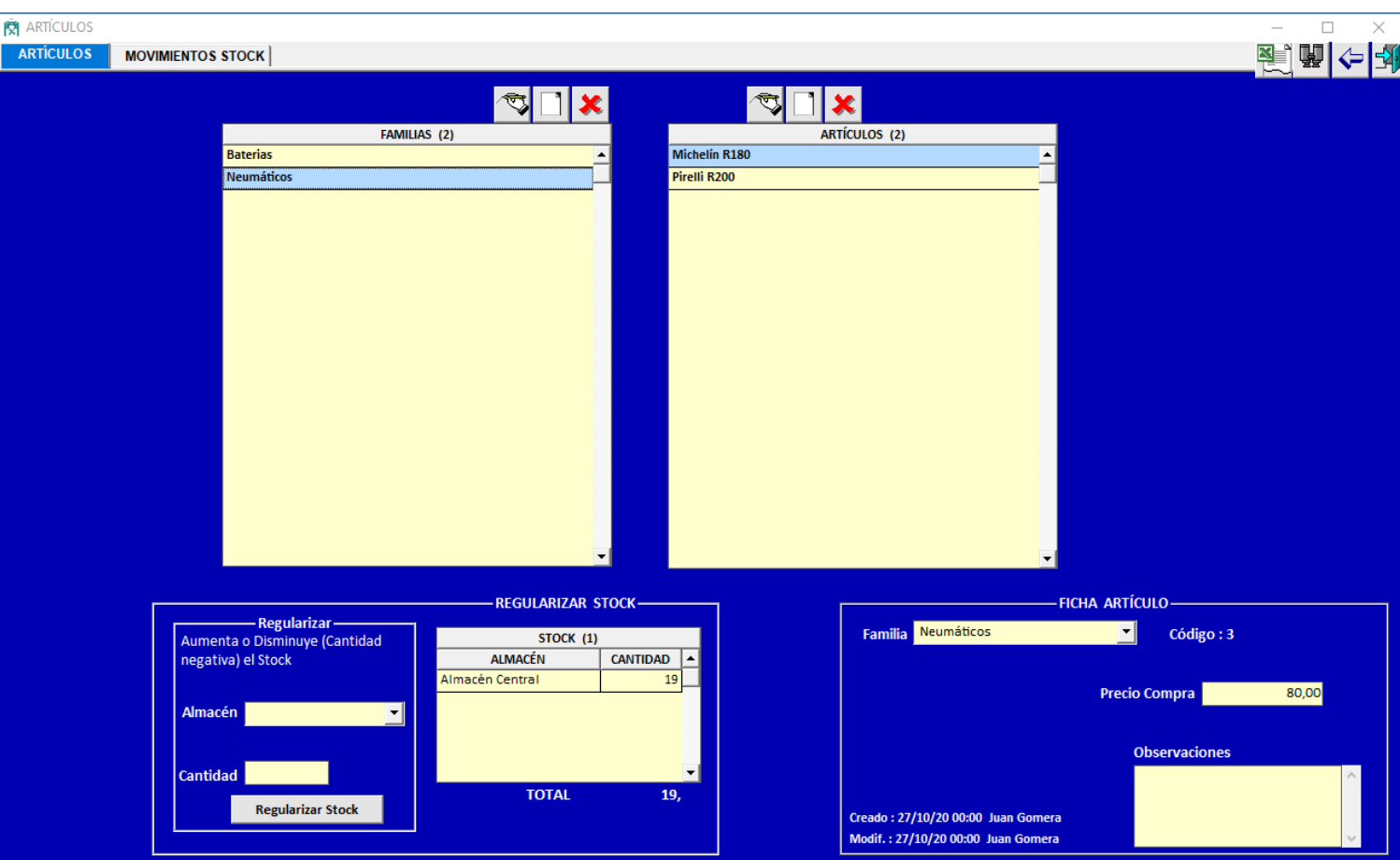

Cada FAMILIA tiene sus ARTÍCULOS. Cada ARTÍCULO tiene su FICHA ARTÍCULO

Los Artículos se usan en las pantallas OT y OC

**REGULARIZAR STOCK** : sirve para regularizar el Stock si este no es el correcto por causas ajenas al programa (pérdida, robo, …)

La gestión del Stock tiene en cuanta el Almacén, es decir, puede haber el mismo Artículo en los diferentes Almacenes que se hayan definido

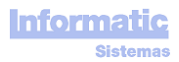

Todos los movimientos de Stock (OT (Ordenes de Trabajo), AL (Albaranes), y Regularización) quedarán registrados y se mostrarán en esta pantalla.

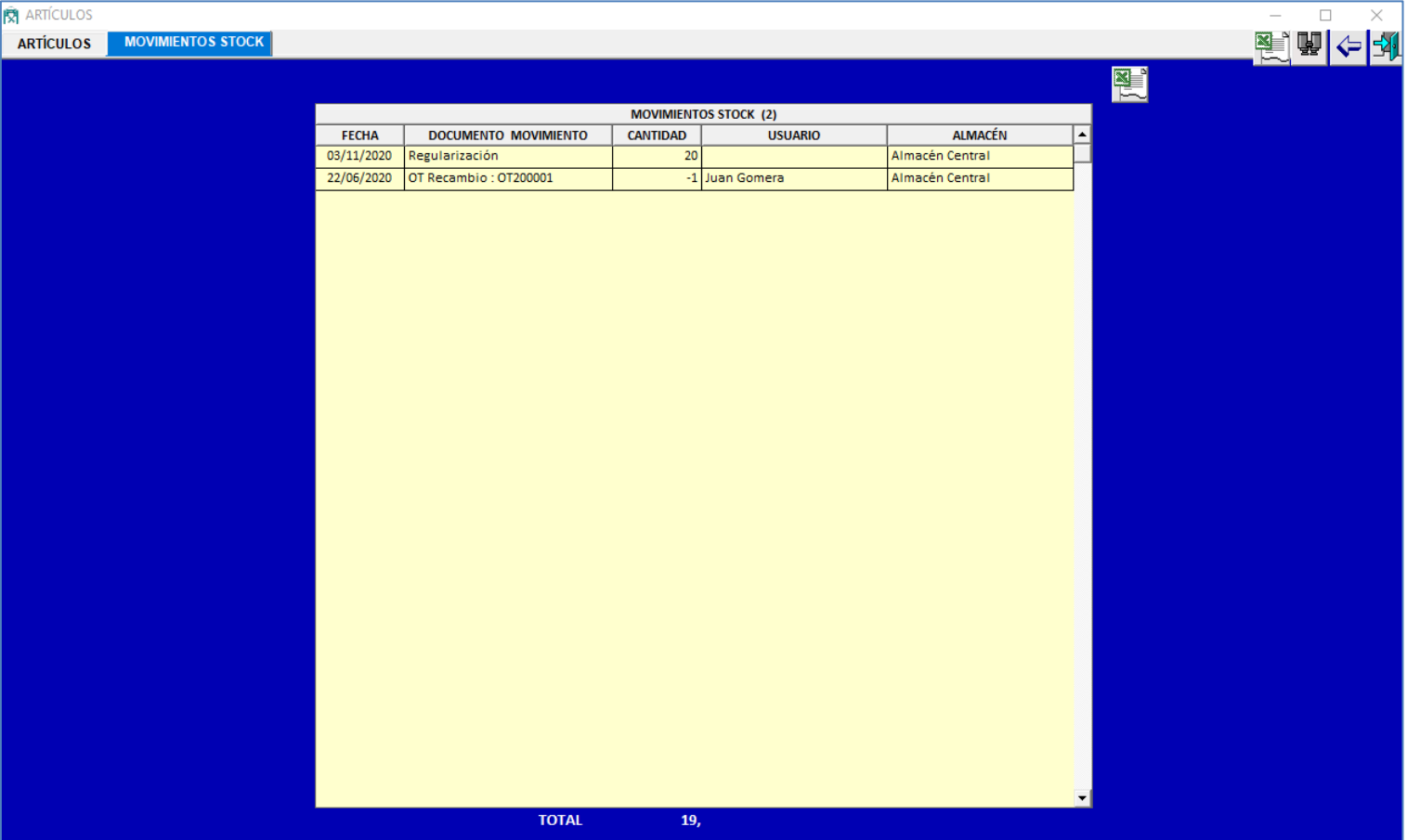

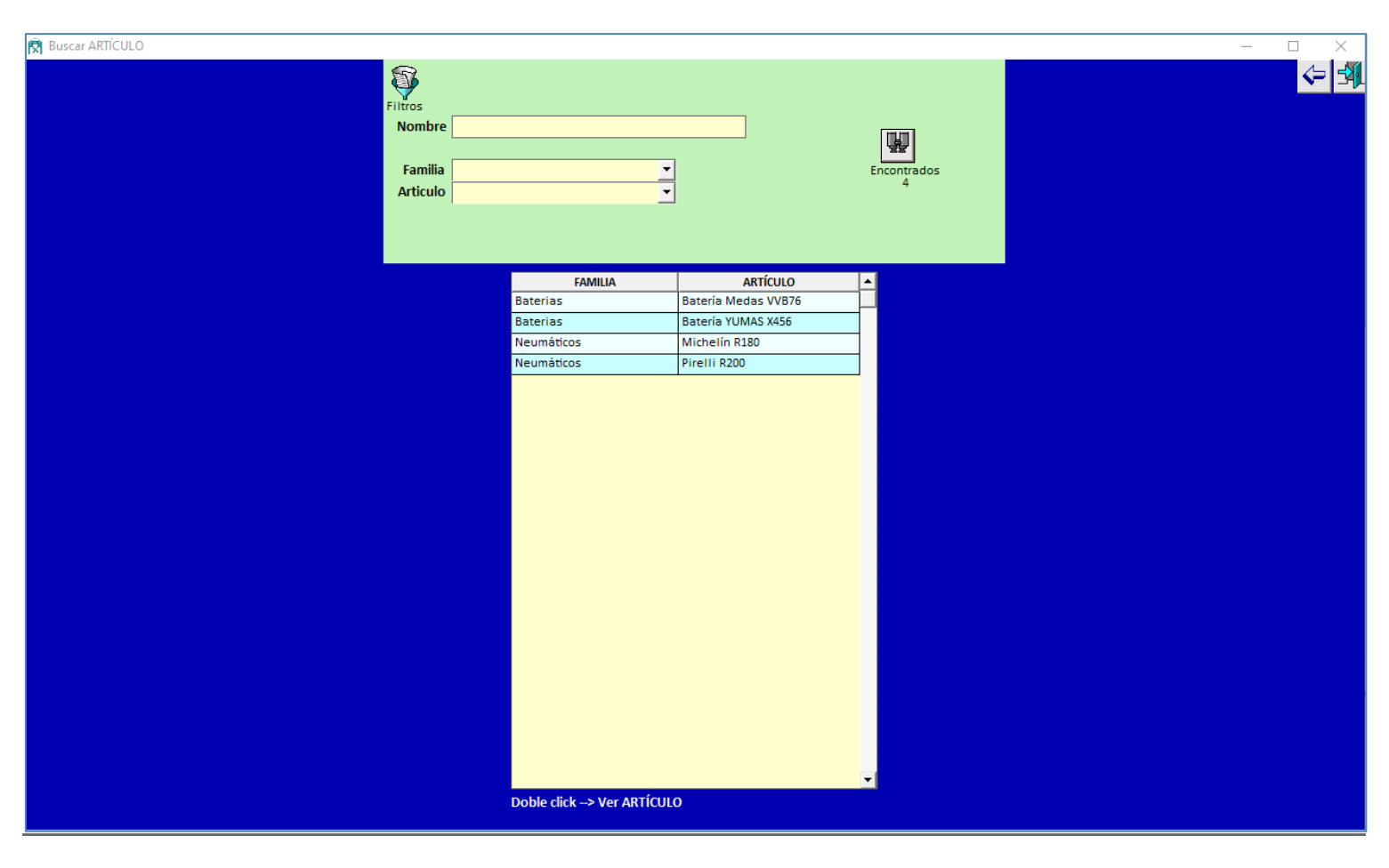

**Nombre** : filtrará por todos los Artículos que tengan el texto introducido en parte de su nombre

Al hace doble click en una línea nos mostrará el Artículo correspondiente.

#### **图** STOCKS  $\Box$ ♦♦♦  $\blacksquare$ **FIEI**  $\Box$ **ALMACÉN FAMILIAS** (2) **ARTICULOS (4)** Batería Medas VVB76 Malmacén Central  $\n **F**\n **B B B B C C D D D D D D D D D D D D D D D D D D D D D D D D D D D D D**$  $\overline{\phantom{a}}$  $\triangleq$ **D**<br>Batería YUMAS X456 Almacén Pequeño  $\overline{\blacksquare}$ Neumáticos Michelin R180 Pirelli R200

Puede filtrarse por Almacenes, Familias, Artículos.

Al hacer click en imprimir nos mostrará el siguiente informe :

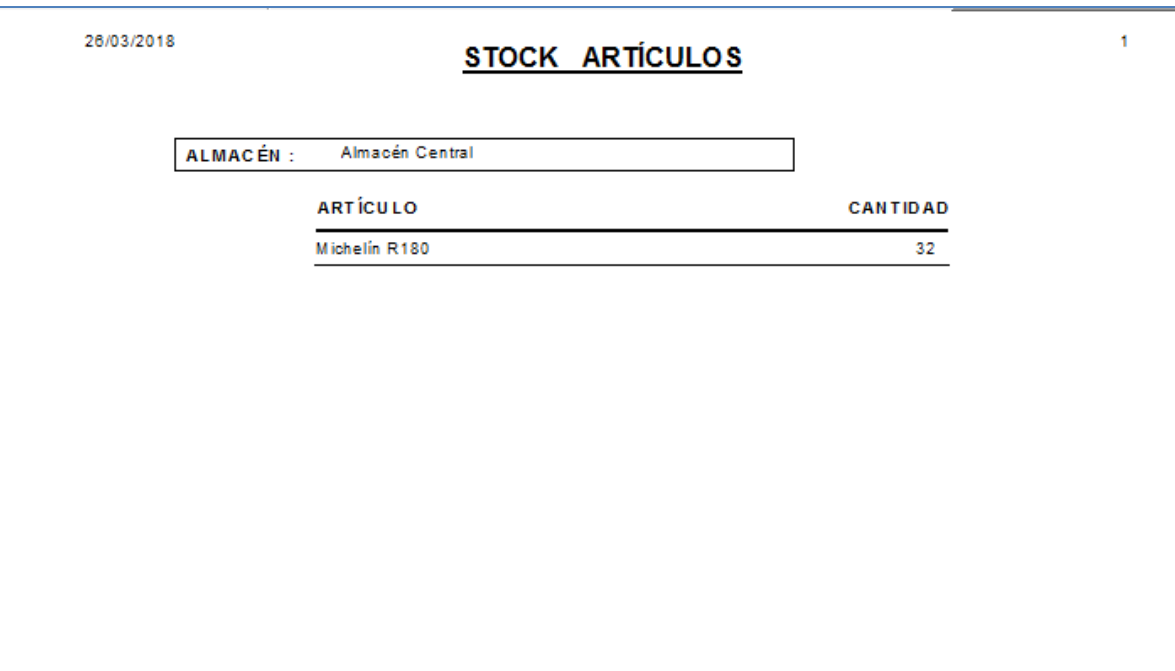

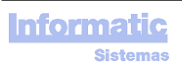

## **ÓRDENES de COMPRAS**

## Pantalla **ÓRDENES COMPRA (OC)**

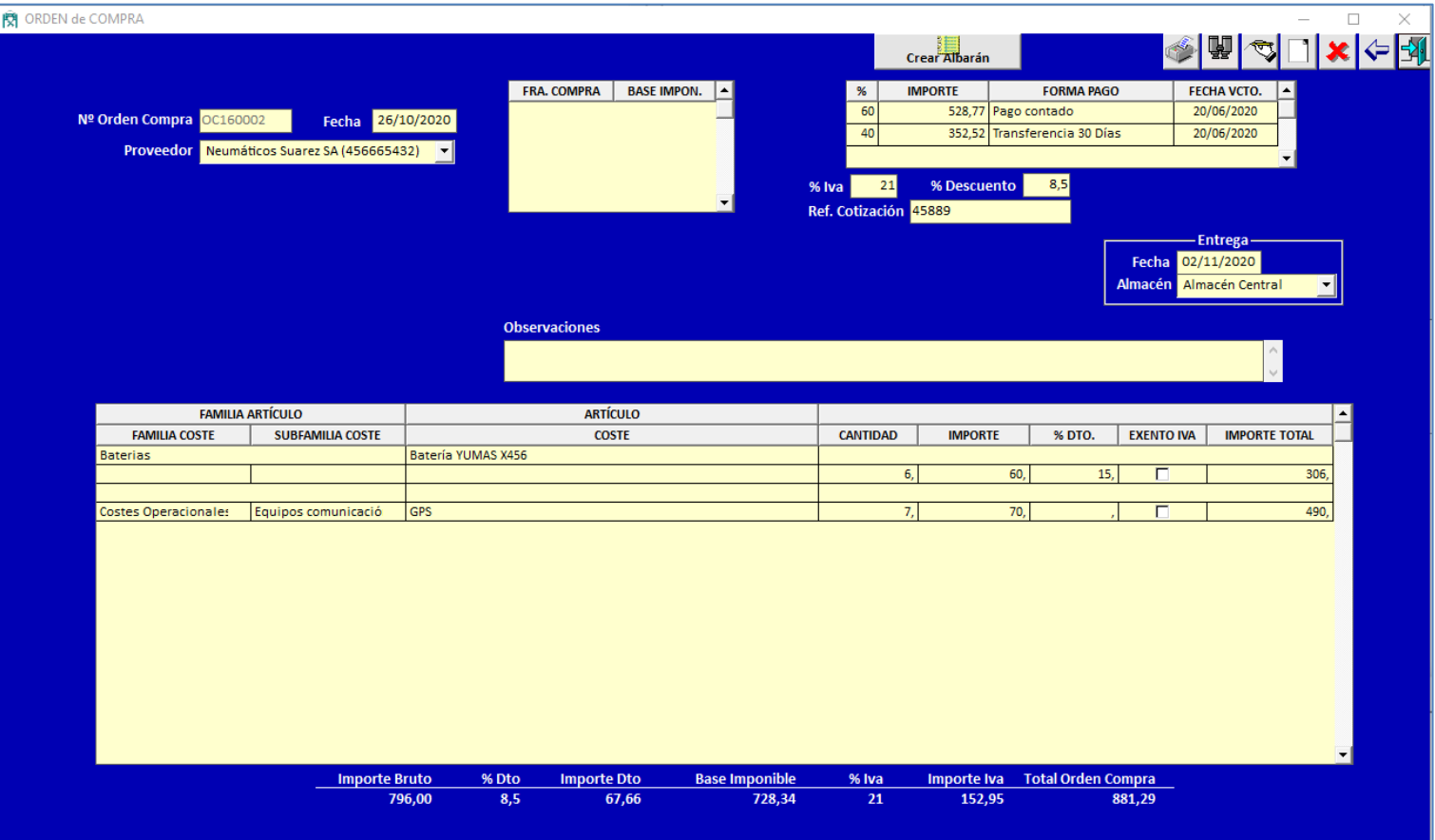

Las OC podrán usarse para indicar los TRABAJOS EXTERNOS de las OT

Las OC no modifican el STOCK.

El Stock se modificará cuando se realice el Albarán correspondiente (que es realmente cuando entra la mercancía) haciendo click en "Crear Albarán". El Albarán se creará automáticamente rellenando todos los datos.

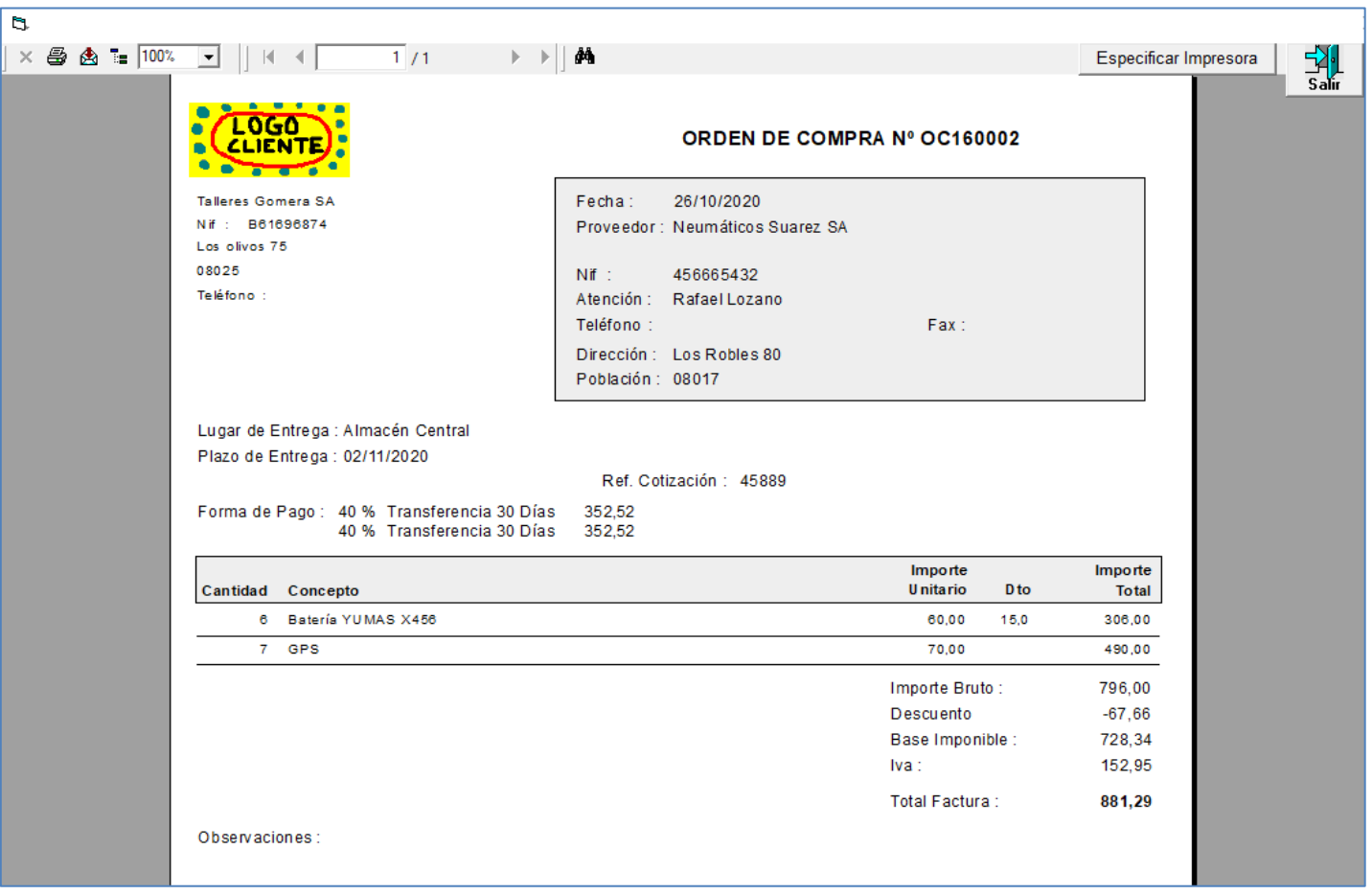

Para que aparezca el logo de la empresa, debe copiarse el logo en formato .BMP y con el nombre Logo.bmp en la carpeta donde se instaló el programa (carpeta C:\InforSis\ManteVehicIS)

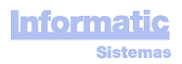

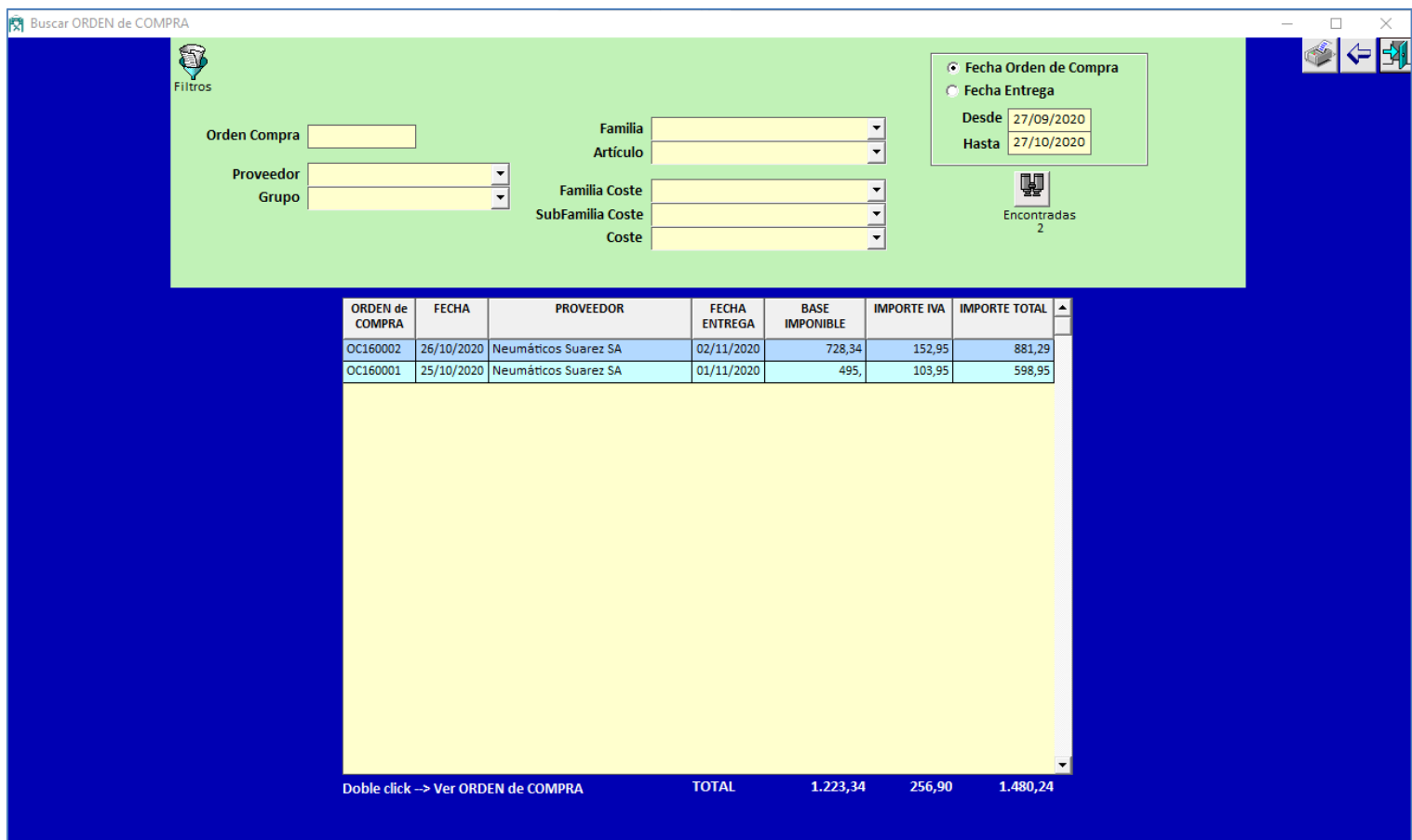

Para cada Orden de Compra habrán tantas líneas como líneas de Forma de Pago tenga, mostrando en la columna "IMPORTE a PAGAR" el importe correspondiente a la línea Forma de Pago.

Al hace doble click en una línea nos mostrará la OC correspondiente.

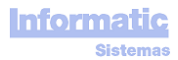

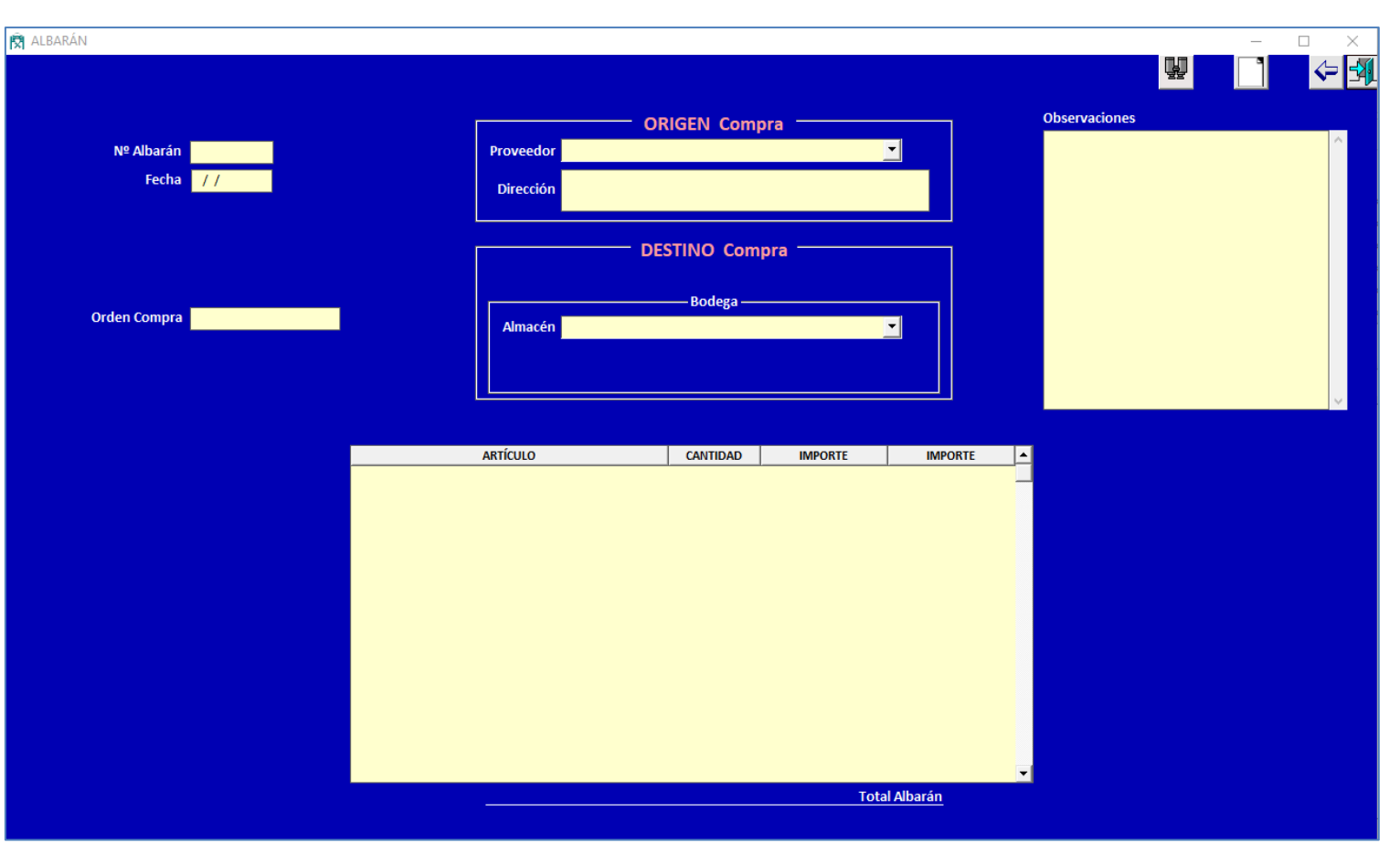

Las modificaciones realizadas en esta pantalla modificarán el Stock del Artículo.

$$
f_{\rm{max}}
$$

## Pantalla **Buscar ALBARAN**

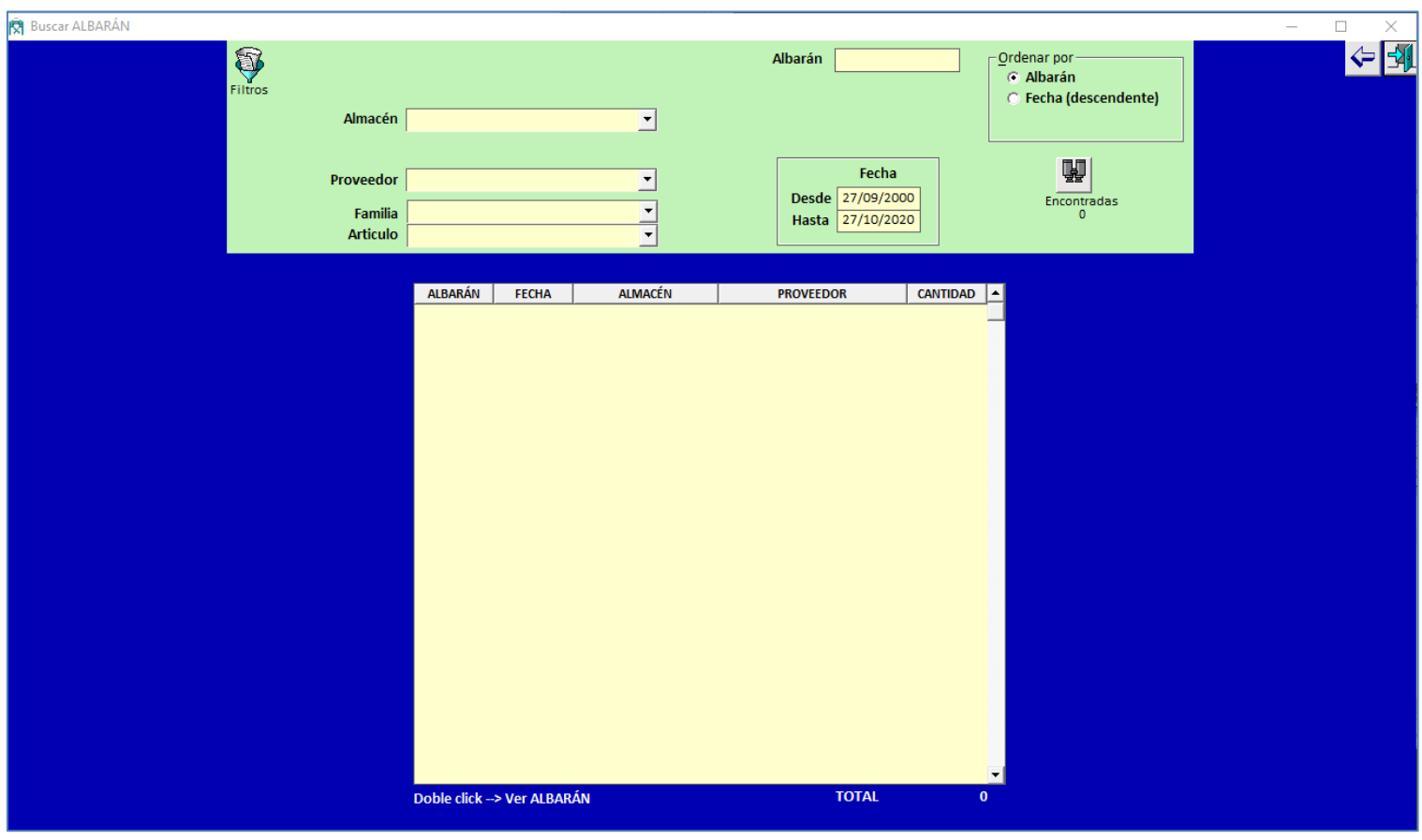

Al hace doble click en una línea nos mostrará el Albarán correspondiente.

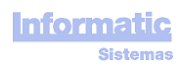

## Pantalla **COSTES**

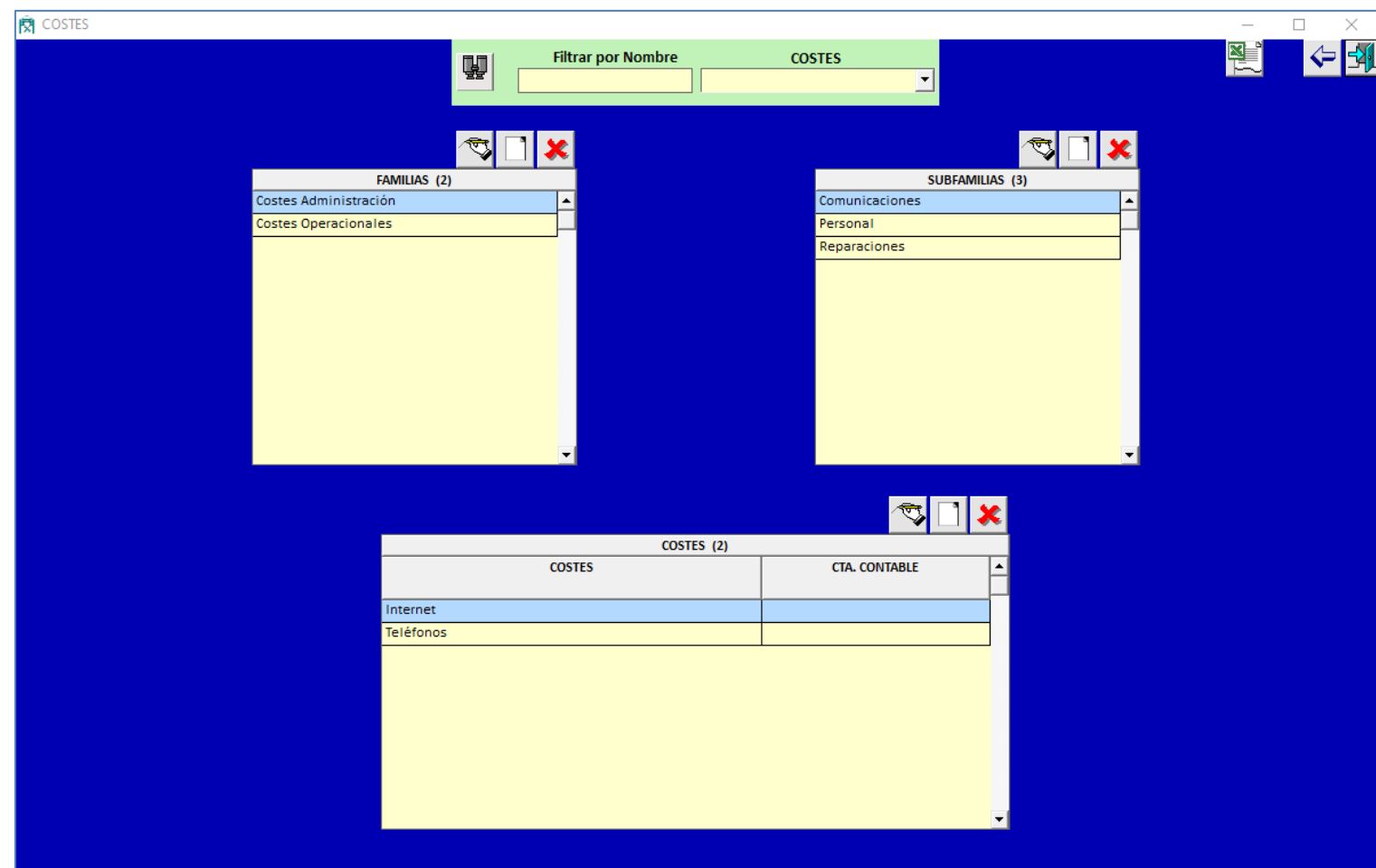

Cada FAMILIA tiene sus SUBFAMILIAS. Cada SUBFAMILIA tiene sus COSTES

**Buscar Coste** : la lista desplegable Coste mostrará todos los Costes cuyo nombre contenga el texto introducido en "Filtrar por Nombre"

Los Costes se usan en la pantalla OC

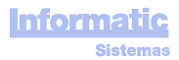

#### **PROVEEDORES**

## **Pestaña FICHA**

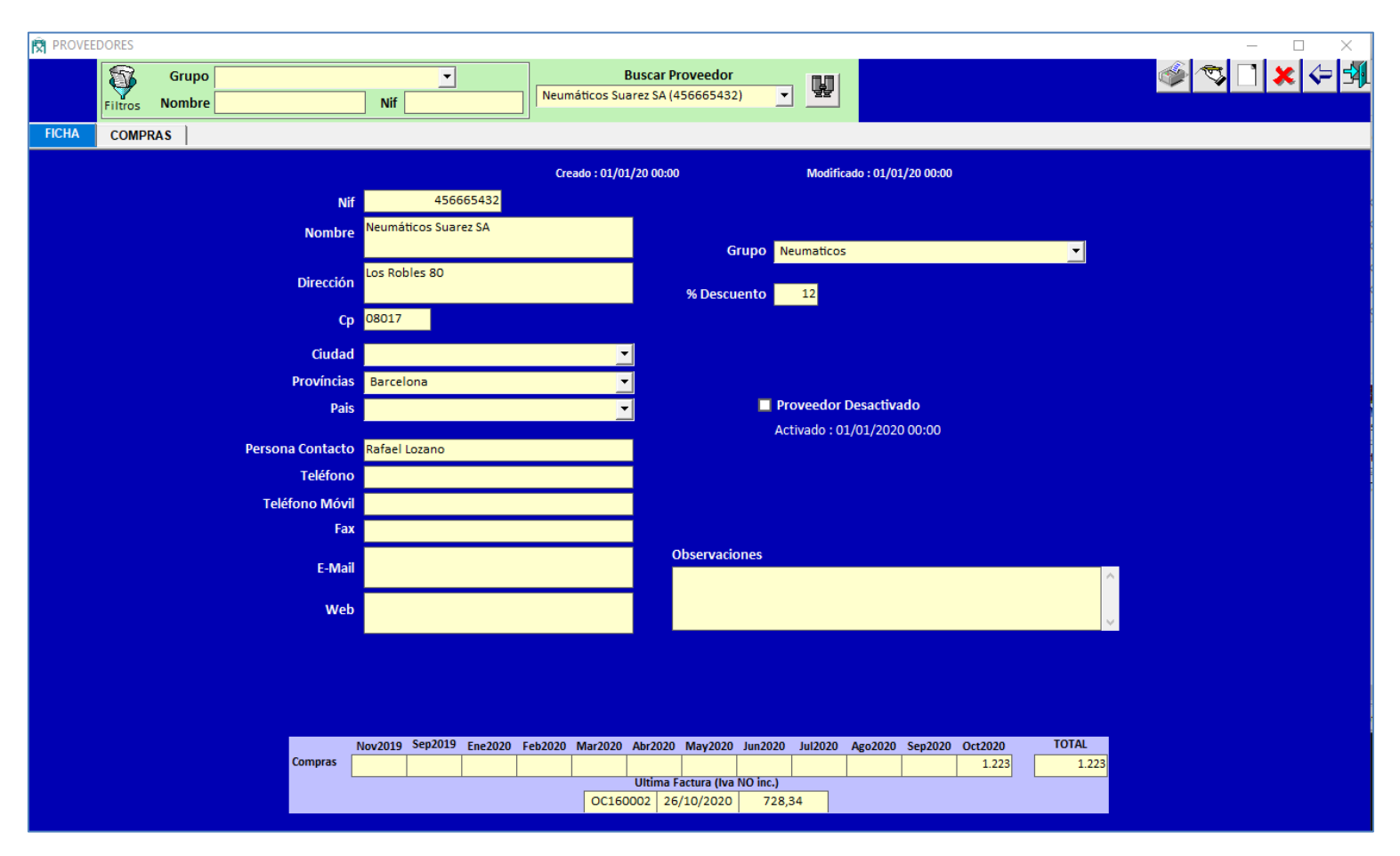

**Buscar Proveedor** : la lista desplegable Proveedores puede filtrarse por Grupo, Nombre, Nif.

En la parte inferior se muestran los datos de la última OC y los totales de los 12 últimos meses.

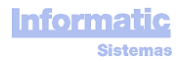

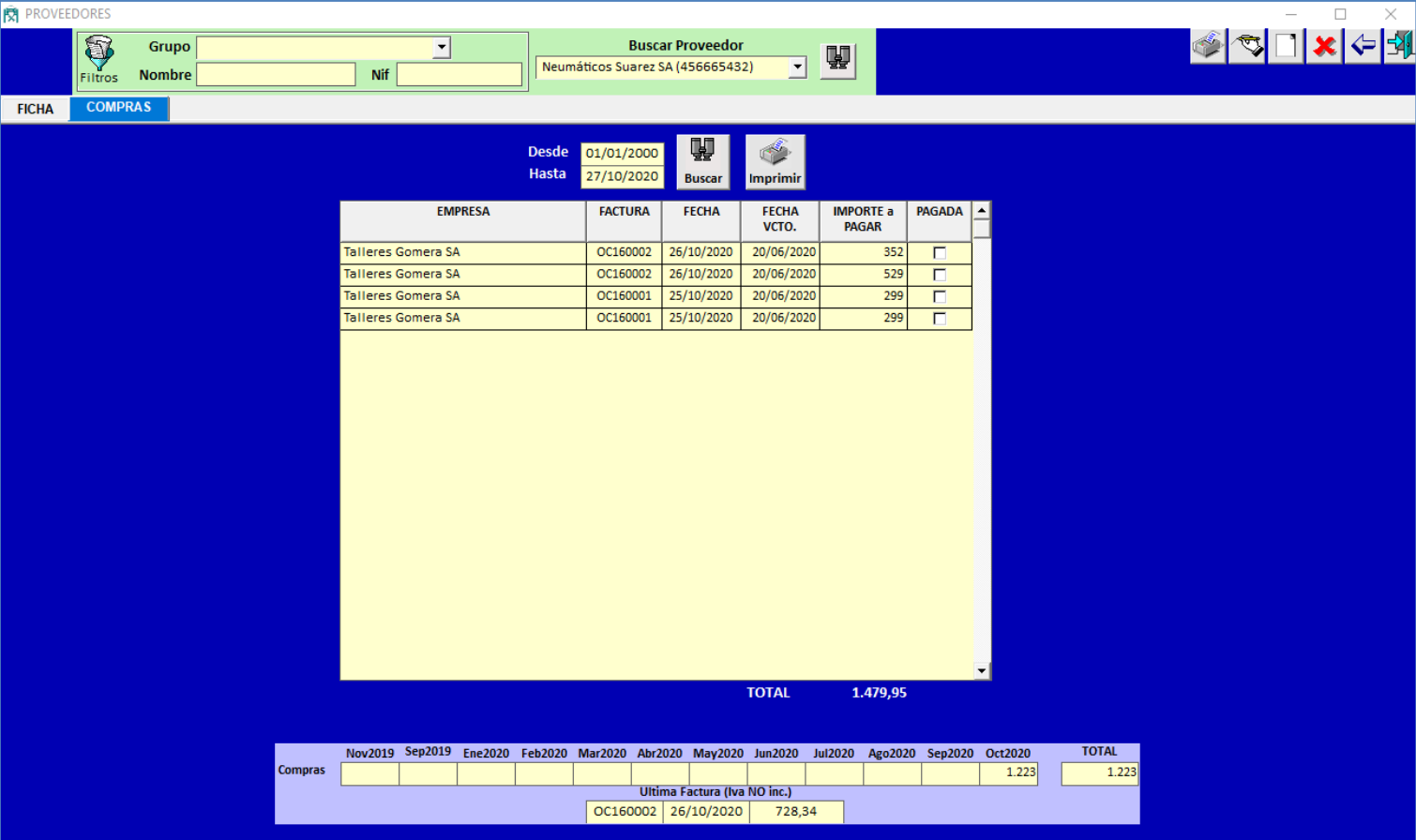

Si hacemos doble click en alguna línea se mostrará la OC correspondiente

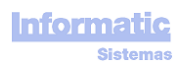

## **HOJAS de RUTA (HR)**

Sin esta pantalla este programa no funcionaría.

Los cálculos necesarios para obtener la "Estimación Fecha Próximos MP" se basan en los datos de esta pantalla.

Aquí se entran los datos relacionados con los periodos de funcionamiento real de los Vehículos.

- Fecha Hora Inicio, Fecha Hora Fin
- Km Inicio, Km Fin
- Horómetro Inicio, Horómetro Fin
- Etc, . . .

Si una HR tiene "Horómetro Fin" 220 horas, el programa obliga a que la siguiente HR tenga "Horómetro Inicio" de 220 horas. Lo mismo sucede con los Km.

Si por alguna causa el "Horómetro Inicio" de la siguiente HR no es de 220 (se averió el Horómetro, o este funcionaba mal, o …) se deberá hacer un "Reinicio Horómetro" en la pantalla del Vehículo.

Para minimizar los errores de tecleo, el programa tiene una serie de restricciones al momento de ingresar HR. Estas restricciones son las siguientes :

- No pueden haber HR con "Horómetro Llegada" "Horómetro Salida" > a 24 horas
- No pueden haber HR con "Km Llegada" "Km Salida" > a 1.500 Km

#### Pestaña **HR Vehículos**

Pueden ingresarse HR de Vehículos y HR de Vehículos con Remolque

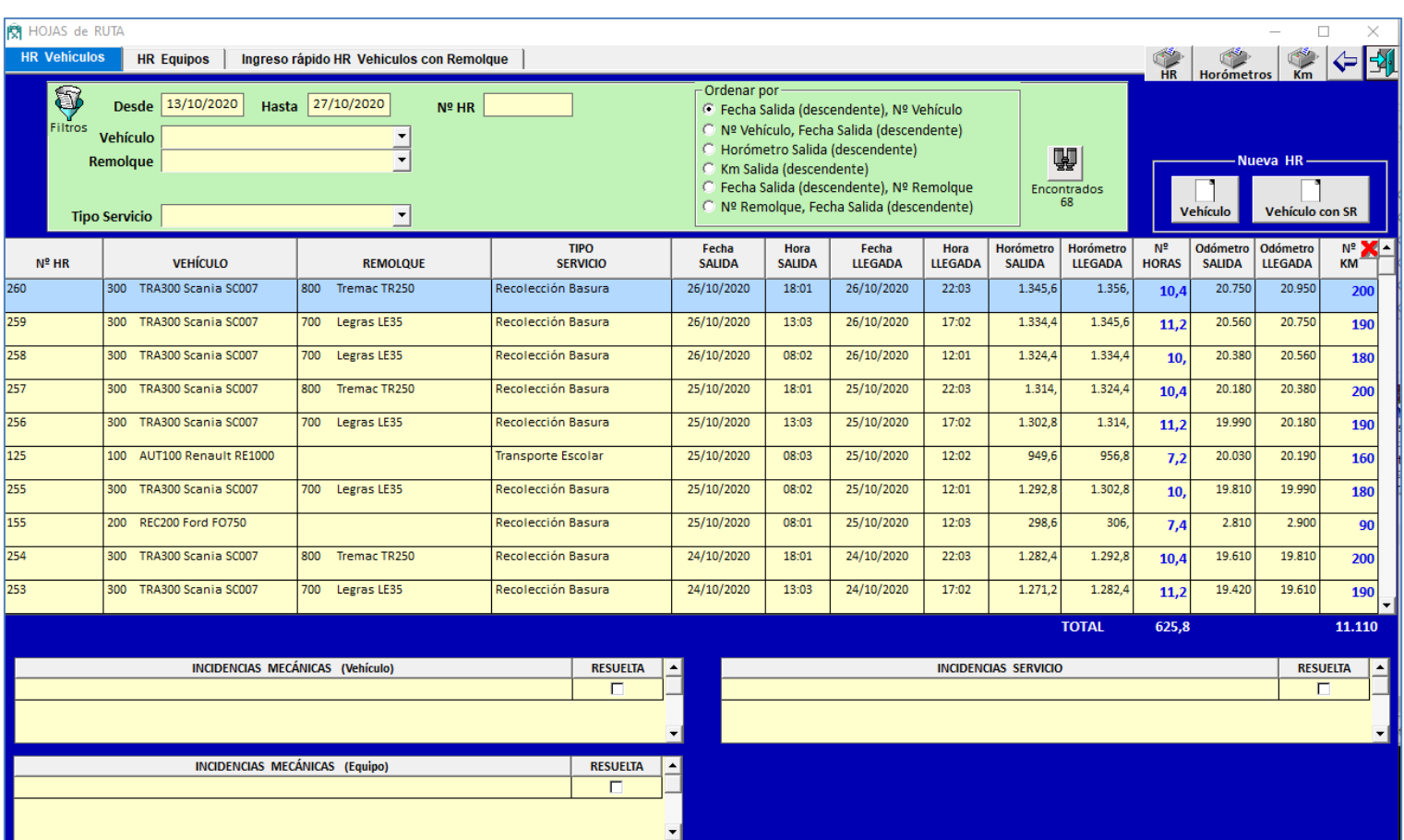

Para cada HR pueden indicarse "INCIDENCIAS MECÁNICAS" tanto del Vehículo como del Equipo, e "INCIDENCIAS SERVICIO"

Las INCIDENCIAS que no tengan activa la casilla RESUELTA saldrán en el informe "Incidencias Mecánicas HR" que hay en el Menú General del programa.

Las columnas "Nº KM " y "Nº HORAS" son calculadas por el programa en función de los Km y Horas (Salida y Llegada)

Si el Vehículo tiene MP por HORAS, no será obligatorio entrar los KM. Si el Vehículo tiene MP por KM, no será obligatorio entrar las HORAS.

La introducción de HR incide directamente en el "Horómetro OT" y "Km OT" que muestra una OT cuando la visualizamos, es decir, las Horas y Km que tenía el Vehículo cuando se realizó la OT. Las Horas y Km de una OT serán las Horas y Km de la última HR cuya "Fecha Hora fin" sea menor o igual a la "Fecha Apertura" de la HR.

El programa no podrá calcular la estimación "Próxima Fecha MP" a los Vehículos que no tengan HR, pues no podrá deducir las Horas y Km Diarios, que son necesarios para calcular esta fecha estimada.

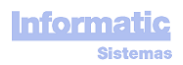

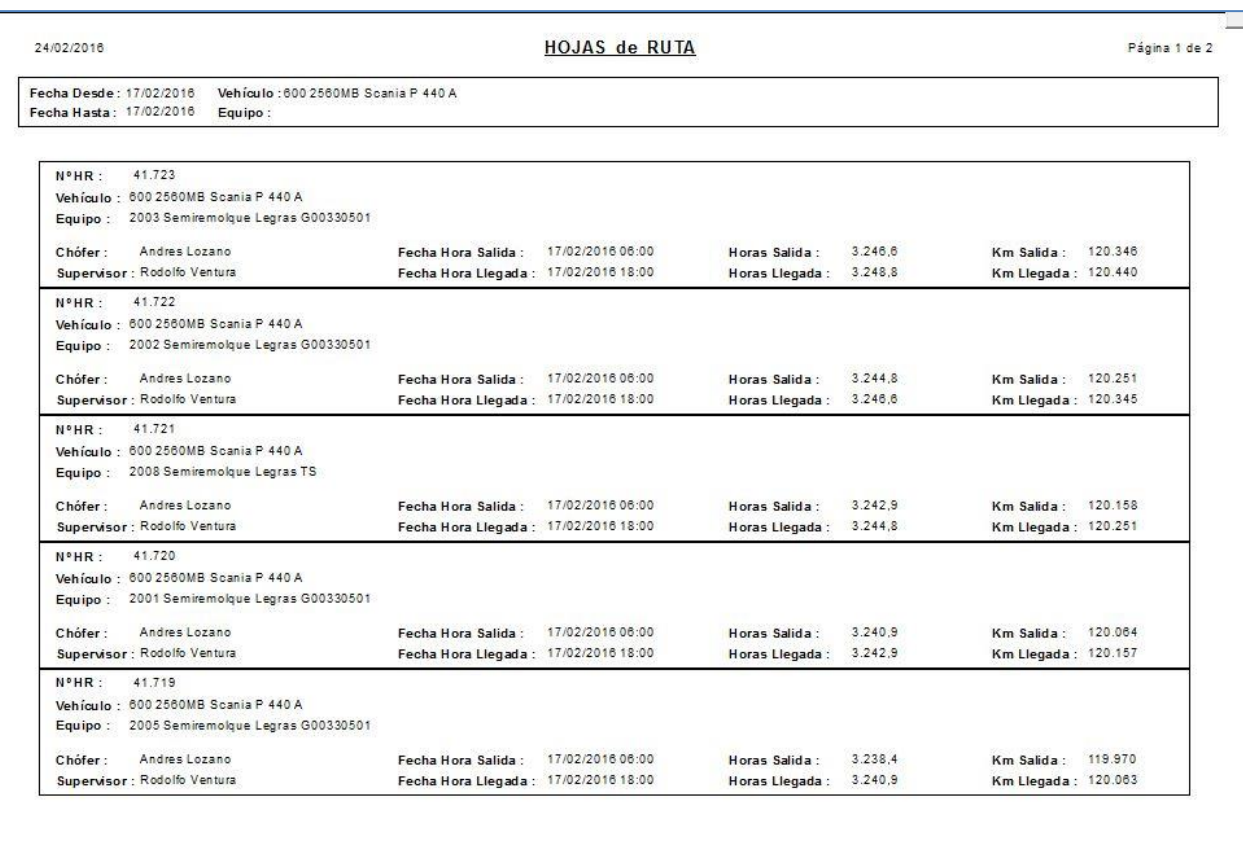

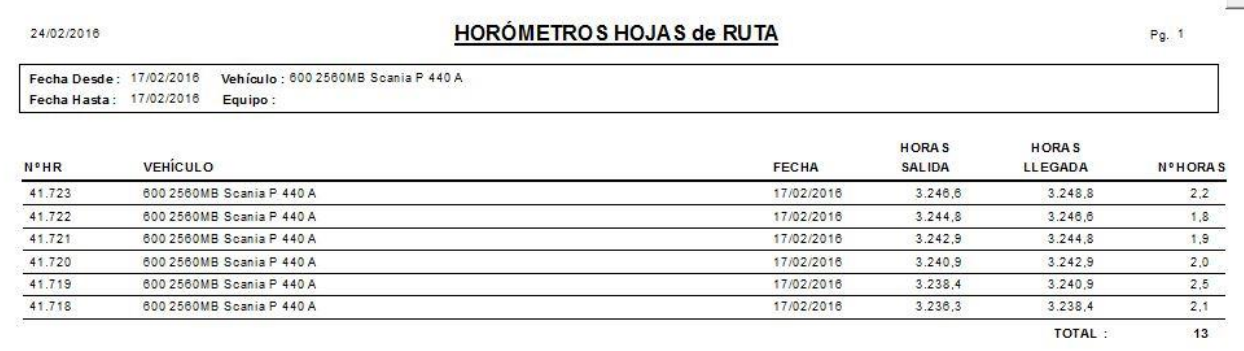

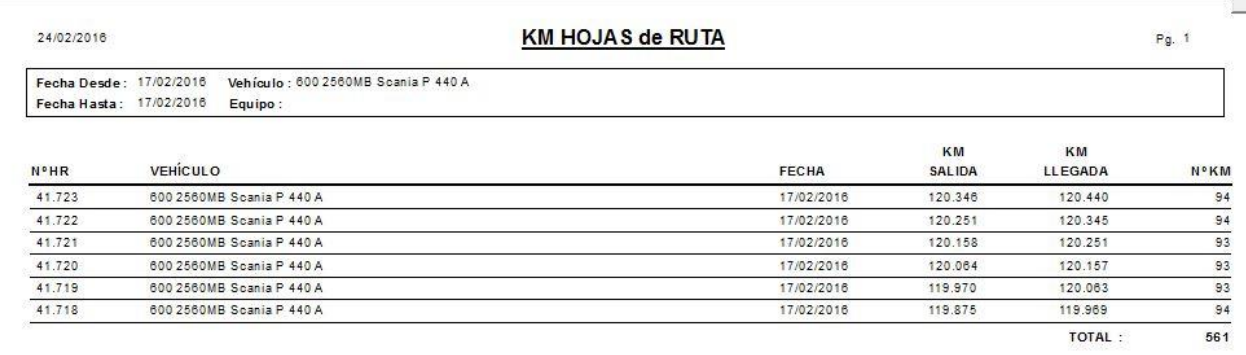

Para facilitar el ingreso de HR de Vehículos con Remolque que tengan varias HR en el mismo día, hemos de hacer click en la pestaña "Ingreso rápido HR Vehículos con Remolque" donde podremos ingresar todos los desplazamientos de un Vehículo y una Fecha, con todos los Remolques que ha usado.

Los datos ingresados aquí después podrán verse y/o modificarse también desde la pestaña "HR Vehículos"

Las HR de "Vehículo + Remolque" servirán además de para poder calcular las estimaciones de Fechas de Próximos MP de Vehículos, para poder calcular también estas estimaciones en los Remolques

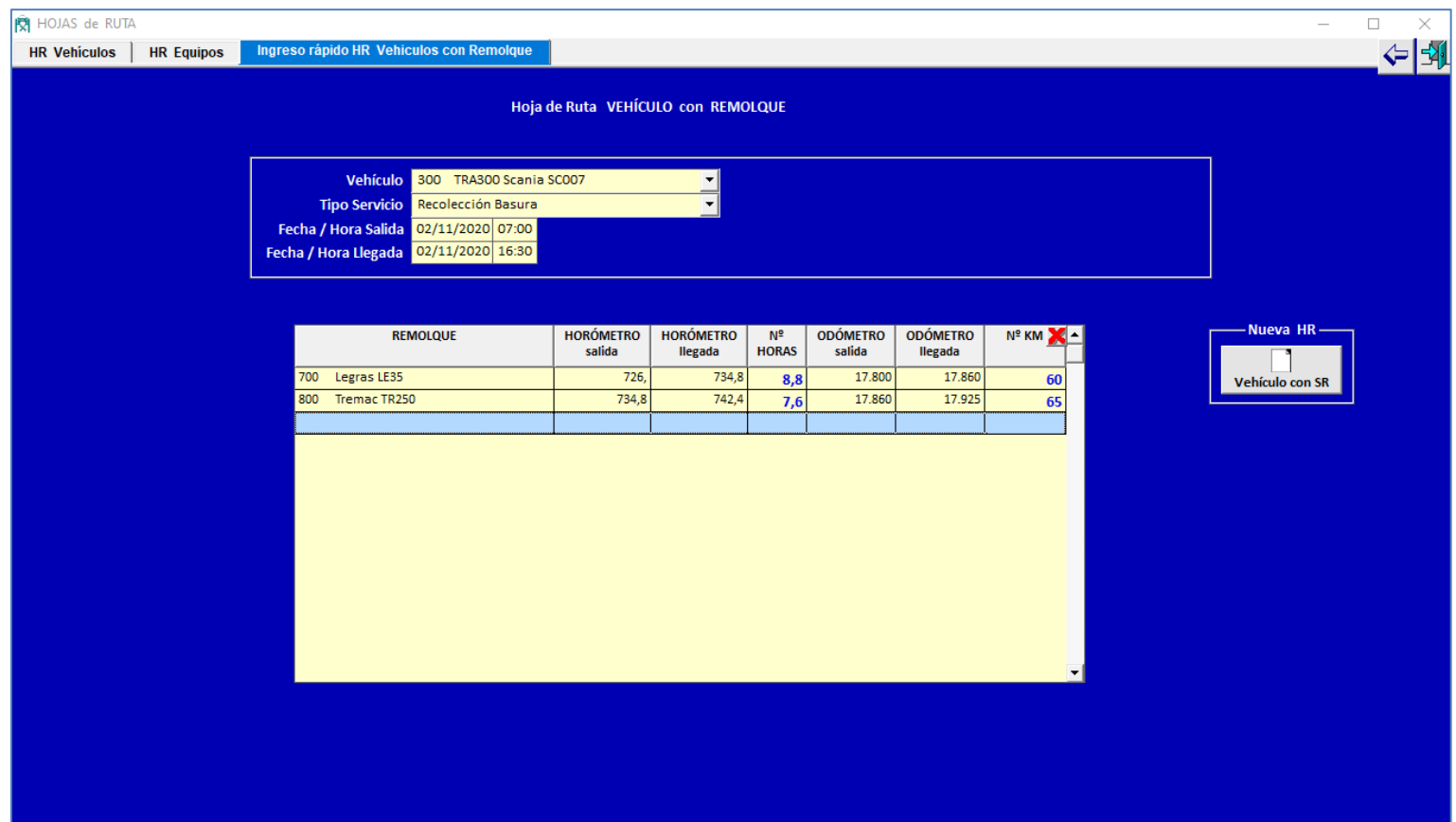

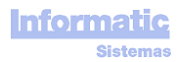

## **Pestaña "HR Equipos"**

Aquí se ingresan los datos de Equipos solos, es decir, que no van incorporados a ningún Vehículo (Generador Eléctrico, Bulldozer, Minicargador, …).

Funciona igual que la pestaña "HR Vehículos"

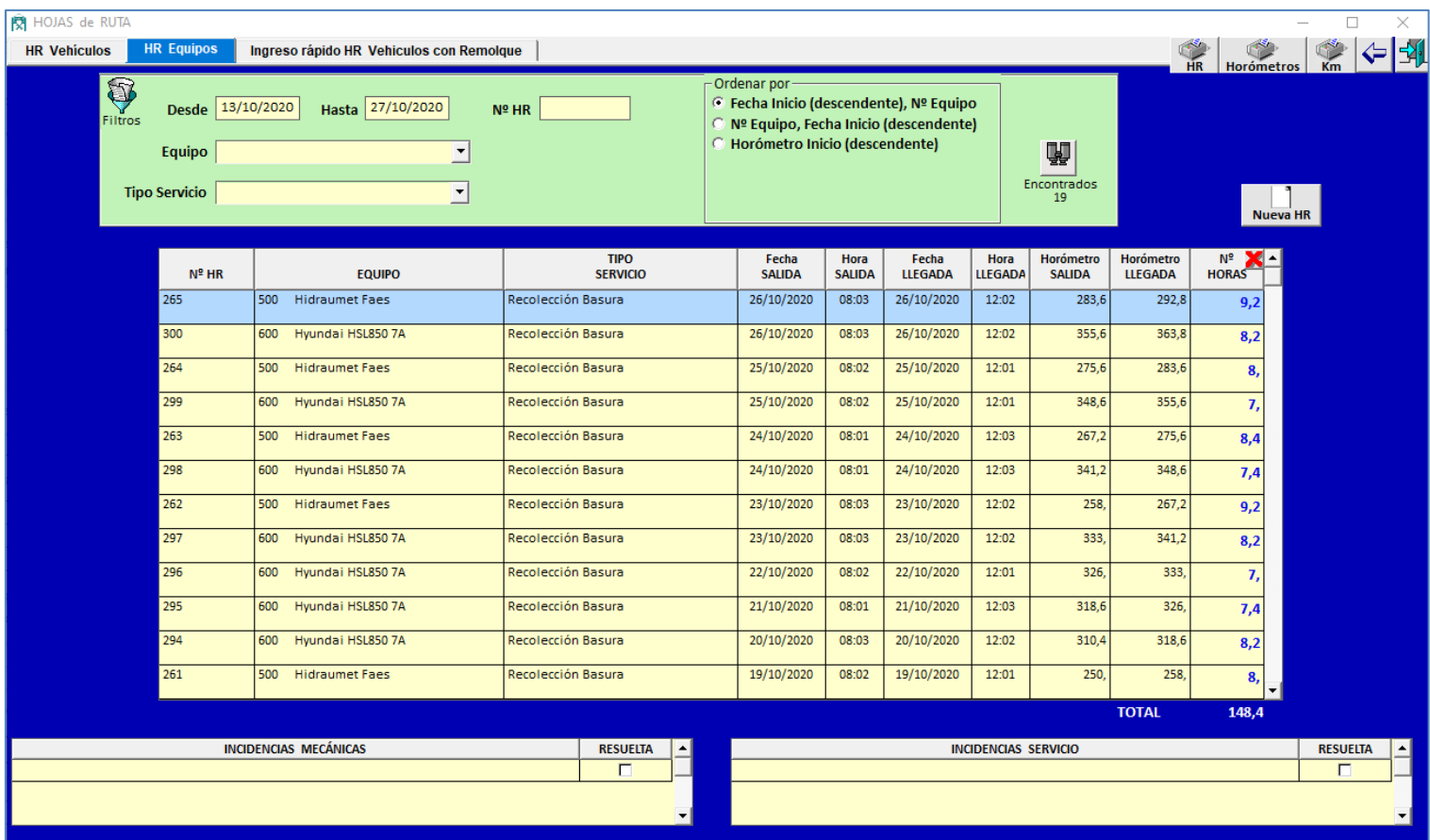

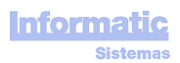

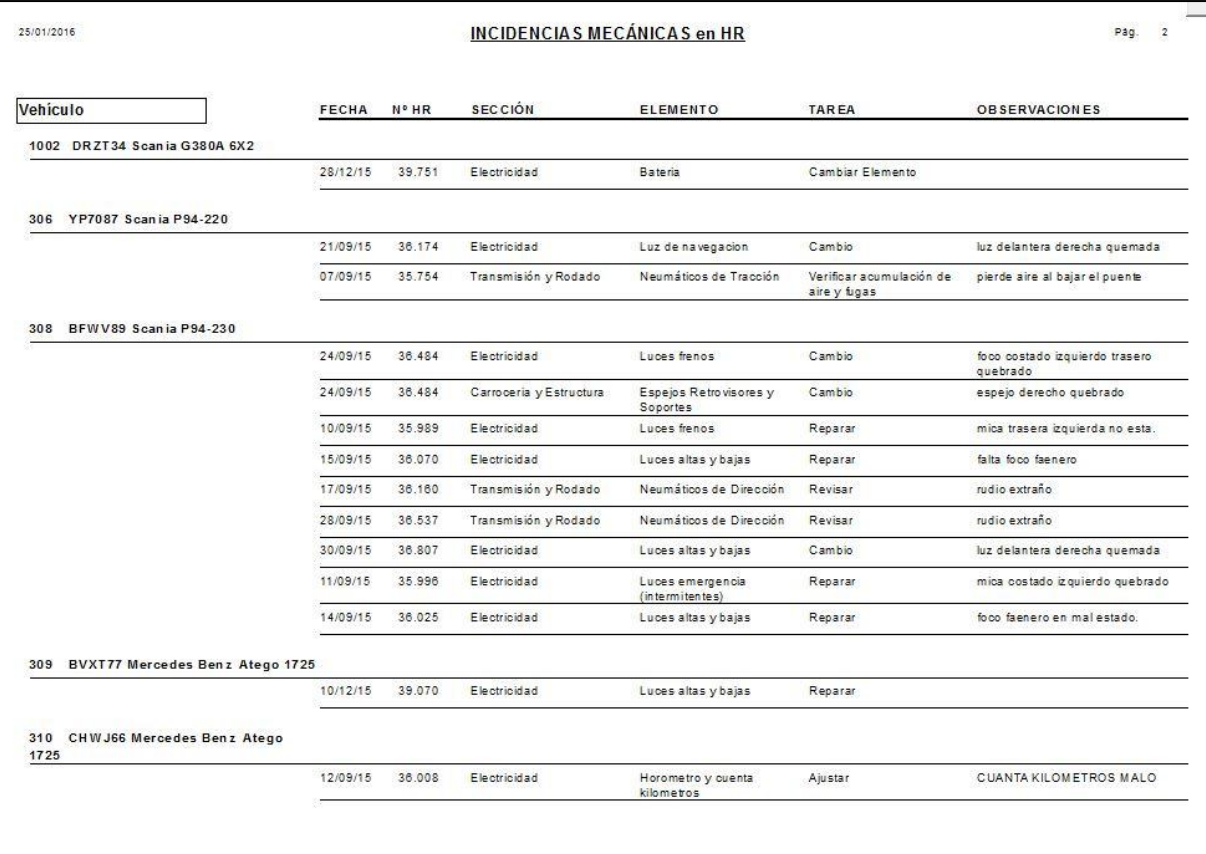

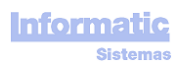

# **Pantalla COMBUSTIBLE**

Aquí se ingresan los Cargas de Combustible.

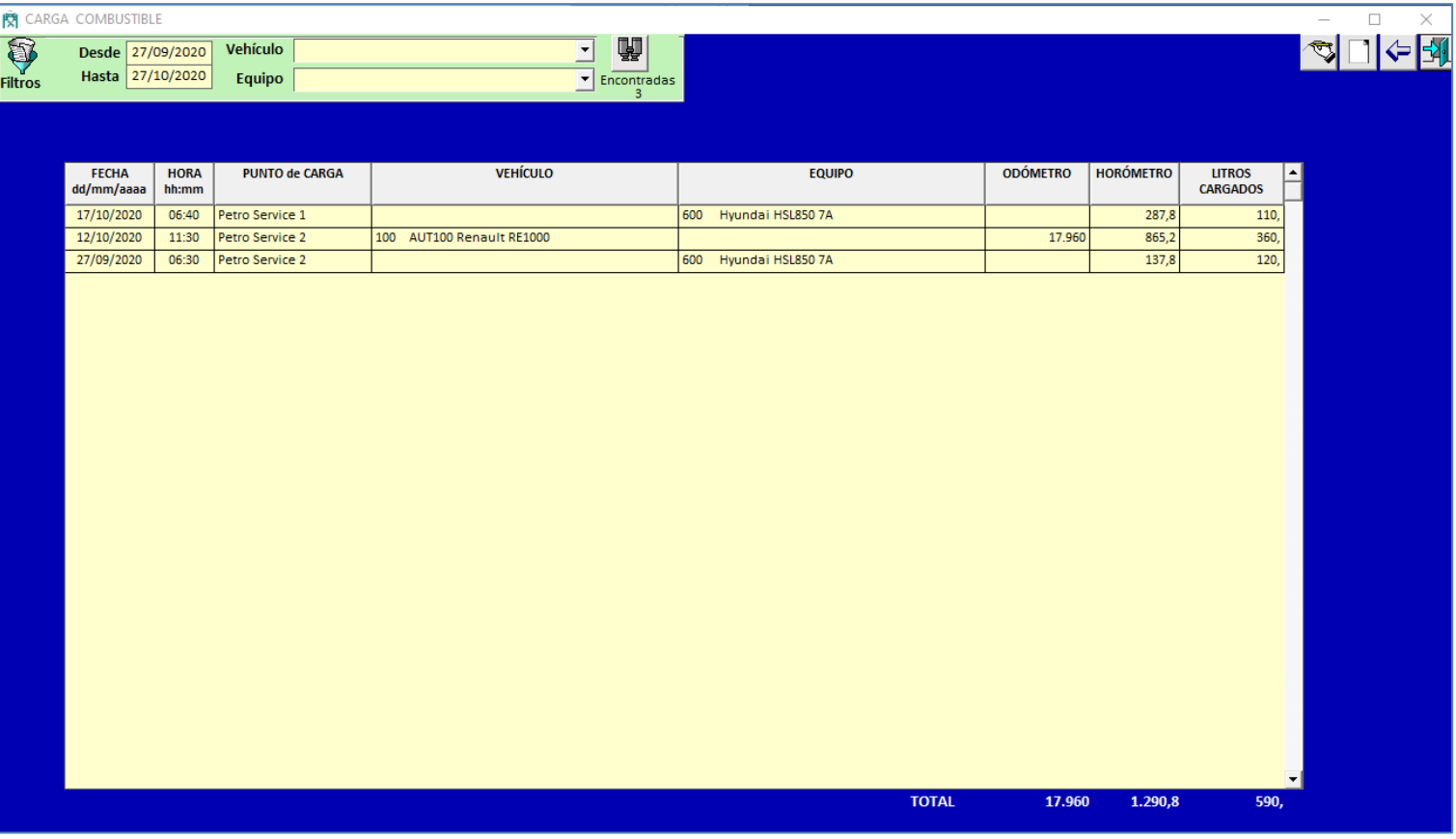

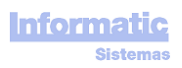

## **MANTENIMIENTO (MTO)**

#### Pantalla **"Check List"**

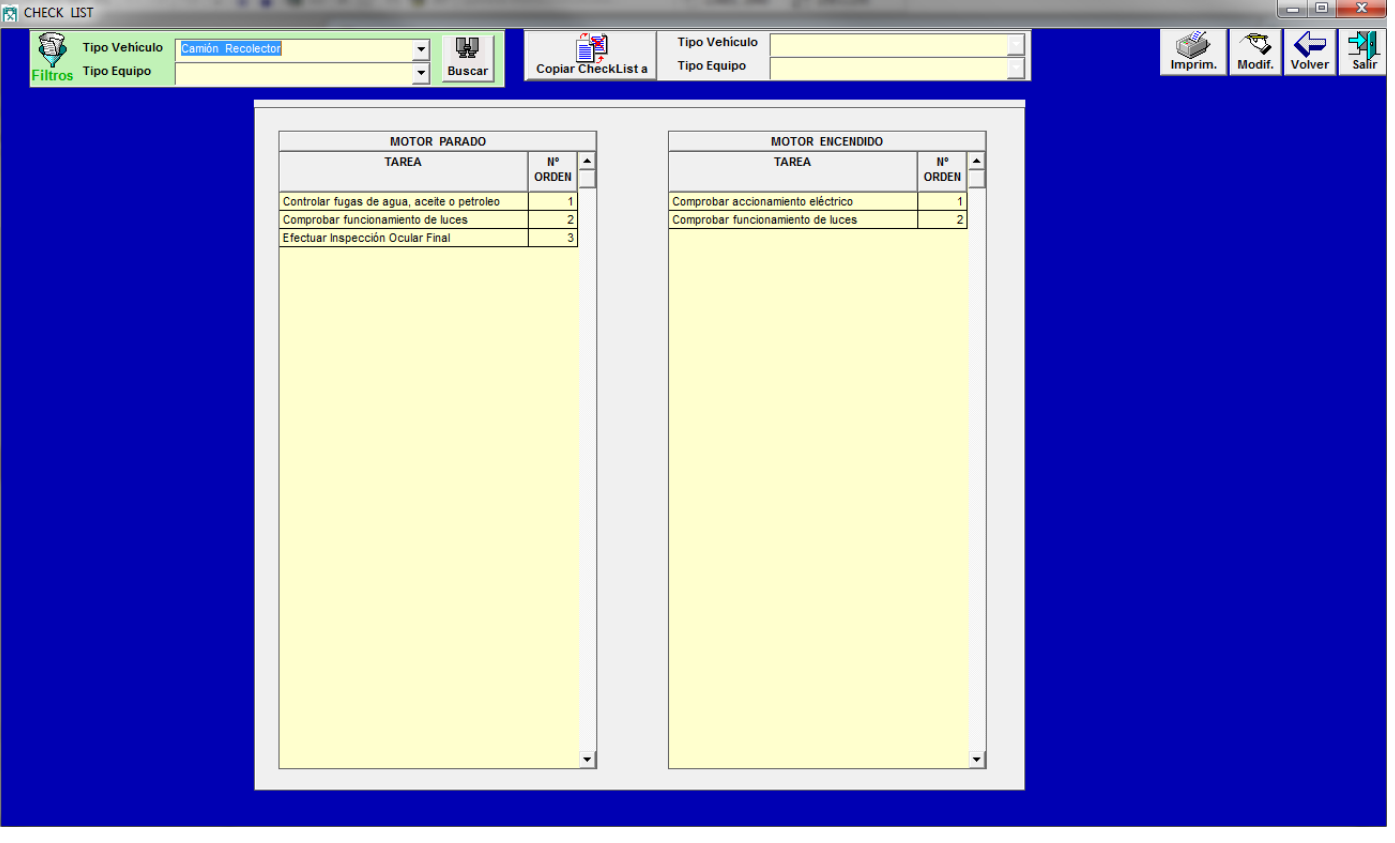

Sirve para indicar las Tareas a Realizar a un Vehículo y/o Equipo antes de empezar la jornada de trabajo.

Se puede indicar un CheckList para cada Tipo de Vehículo y para cada Tipo de Equipo.

En los Tipos de Equipo que tengan "Fijo incorporado a Vehículo" (pantalla "EQUIPOS : Tipos, Marcas, Modelos"), se podrá indicar Check List para el Equipo y para el Vehículo.

**Copiar CheckList a** : sirve para copiar el CheckList de un Tipo a otro.

## Pantalla **Órdenes de TRABAJO (OT)**

Las OT pueden ser de MP o MC.

Las OT de MP no pueden crearse directamente desde esta pantalla. Estas OT deben crearse con los botones "Crear OT" y "Crear OT inicial" de la pantalla "Próximos MP".

**Creada** : fecha en que se creo la OT **Fecha / Hora Apertura** : fecha / hora en que se inició el trabajo de la OT **Fecha / Hora Cierre Previsto** : fecha / hora en que se prevee terminar la OT **Fecha / Hora Cierre** : fecha / hora en que se terminó la OT

Para minimizar el riesgo de cometer errores de tecleo, no se permitirá ingresar OT con **Fecha / Hora Apertura** mayor a 10 días de la Fecha actual.

**Km OT / Horómetro OT** : estos datos no pueden introducirse sino que son calculados por el programa en función de las HR. Los Km y Horómetro que tenía el Vehículo/Equipo cuando se realizó la OT son los "Km Llegada" y "Horómetro Llegada" de la primera HR cuya "Fecha/Hora Llegada" sea menor a la "Fecha/Hora Apertura" de la OT

> Si el Vehículo no tiene ninguna HR anterior a la OT, buscará la primera HR cuya "Fecha/Hora Salida" sea mayor a la "Fecha/Hora Apertura" de la OT

El programa muestra en color rojo los Días / Horas de retraso (cuando se supera la Fecha / Hora Cierre Previsto) , si es que lo hay

Veamos una OT

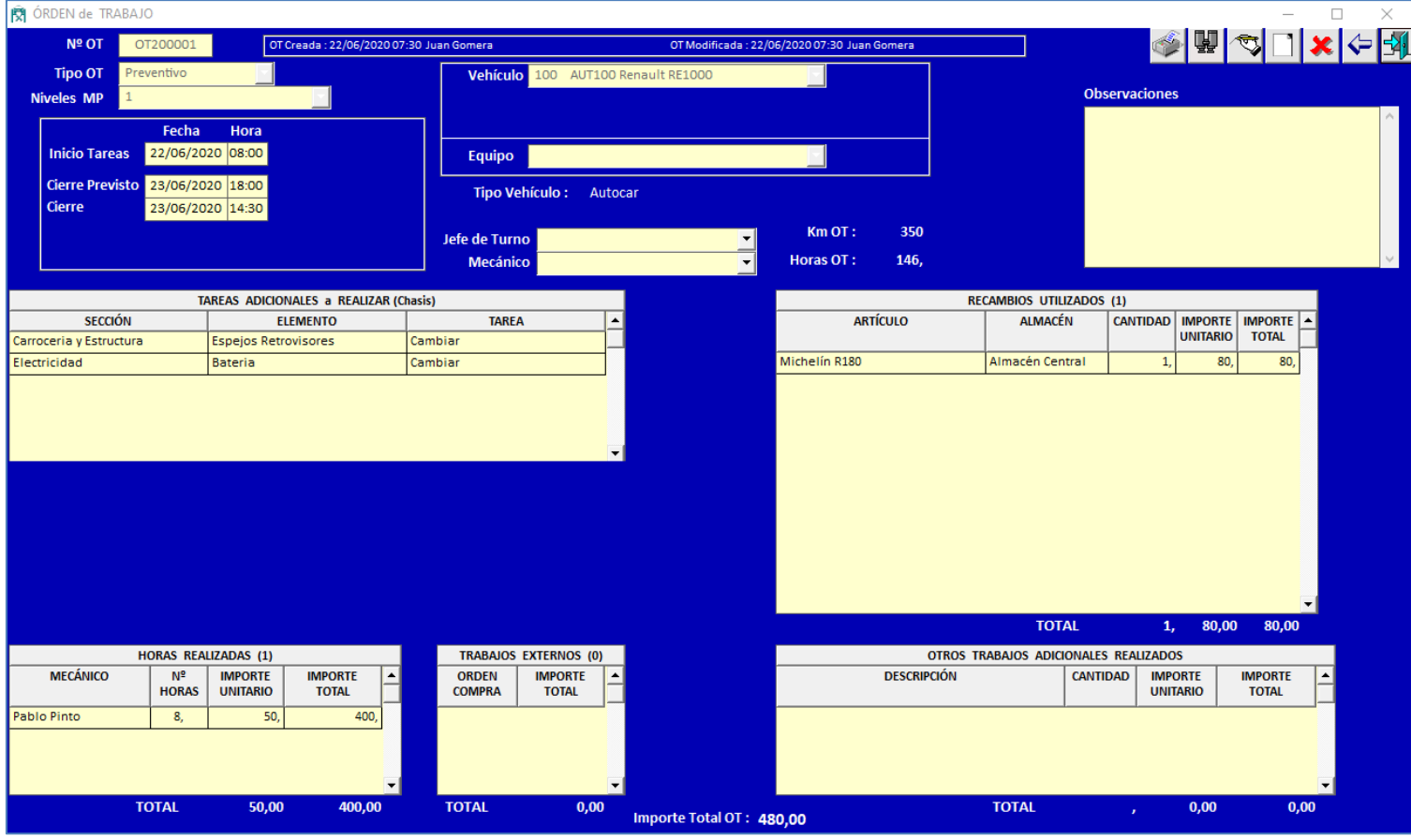

**Horas Realizadas** : el programa pondrá automáticamente el IMPORTE UNITARIO, que será el 'Importe Mano de Obra Taller / hora' definido en la pantalla Parámetros, aunque podrá modificarse.

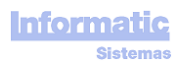

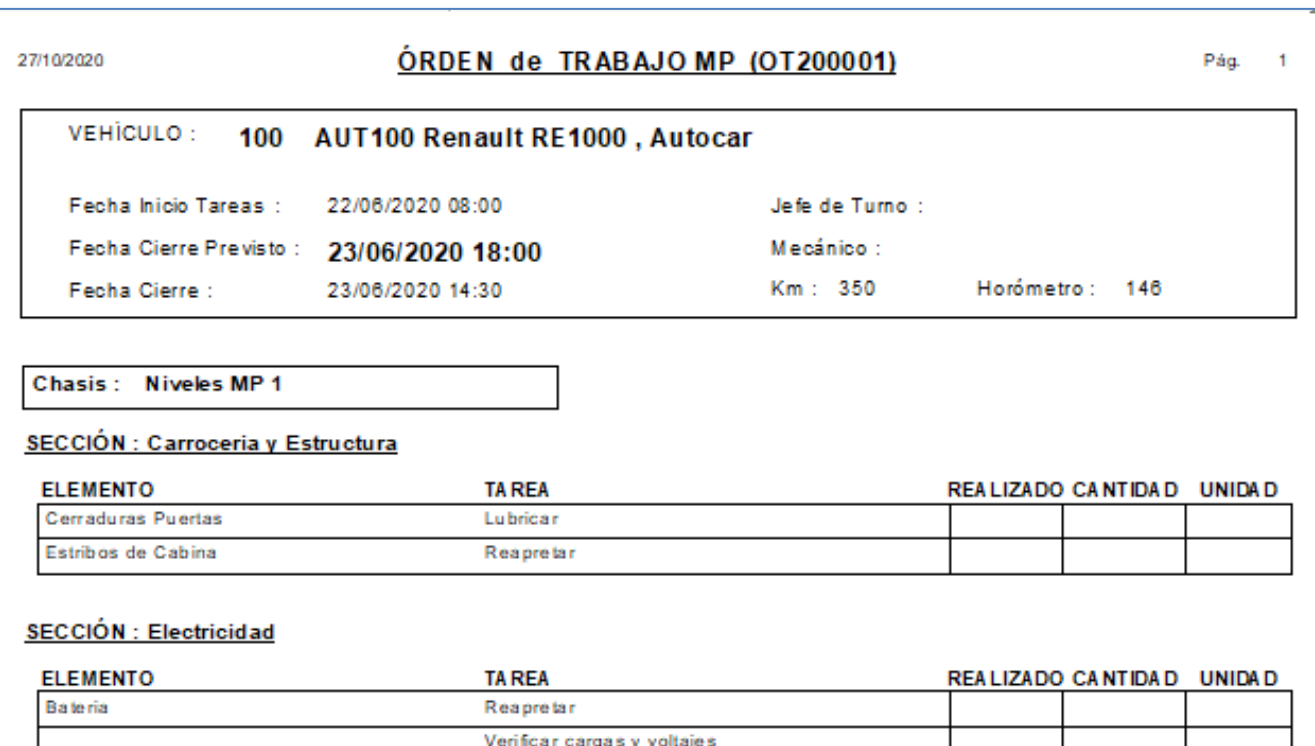

## **SECCIÓN: Motor**

Luces frenos

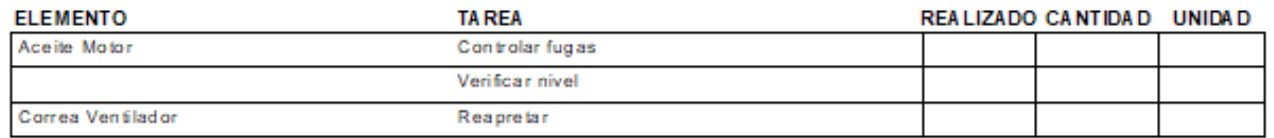

Comprobar funcionamiento de luces

## SECCIÓN : Transmisión y Rodado

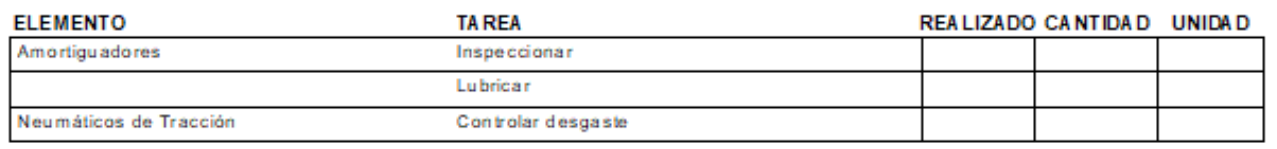

#### Pantalla **Buscar OT**

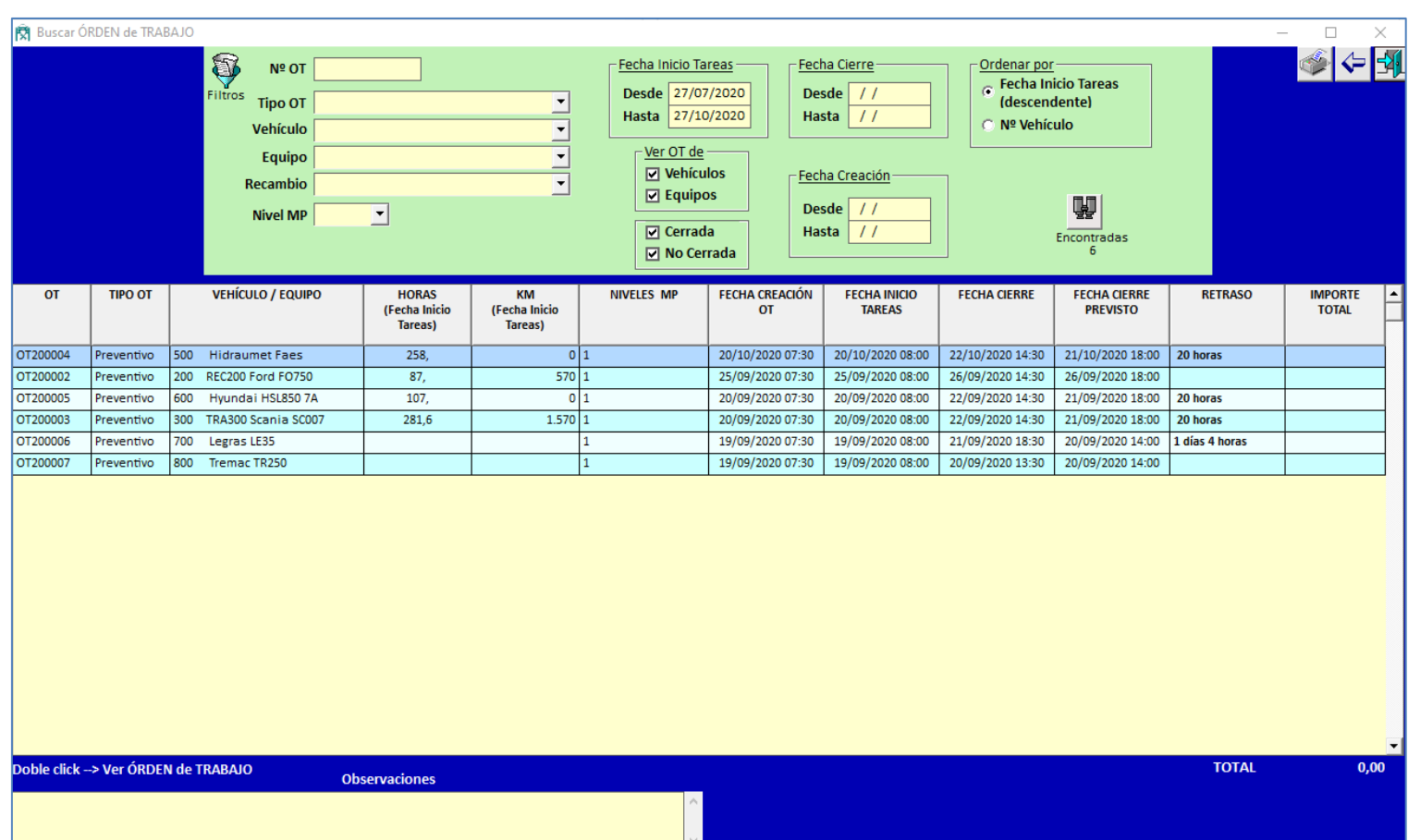

Al hace doble click en una línea nos mostrará la OT correspondiente.

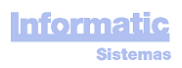

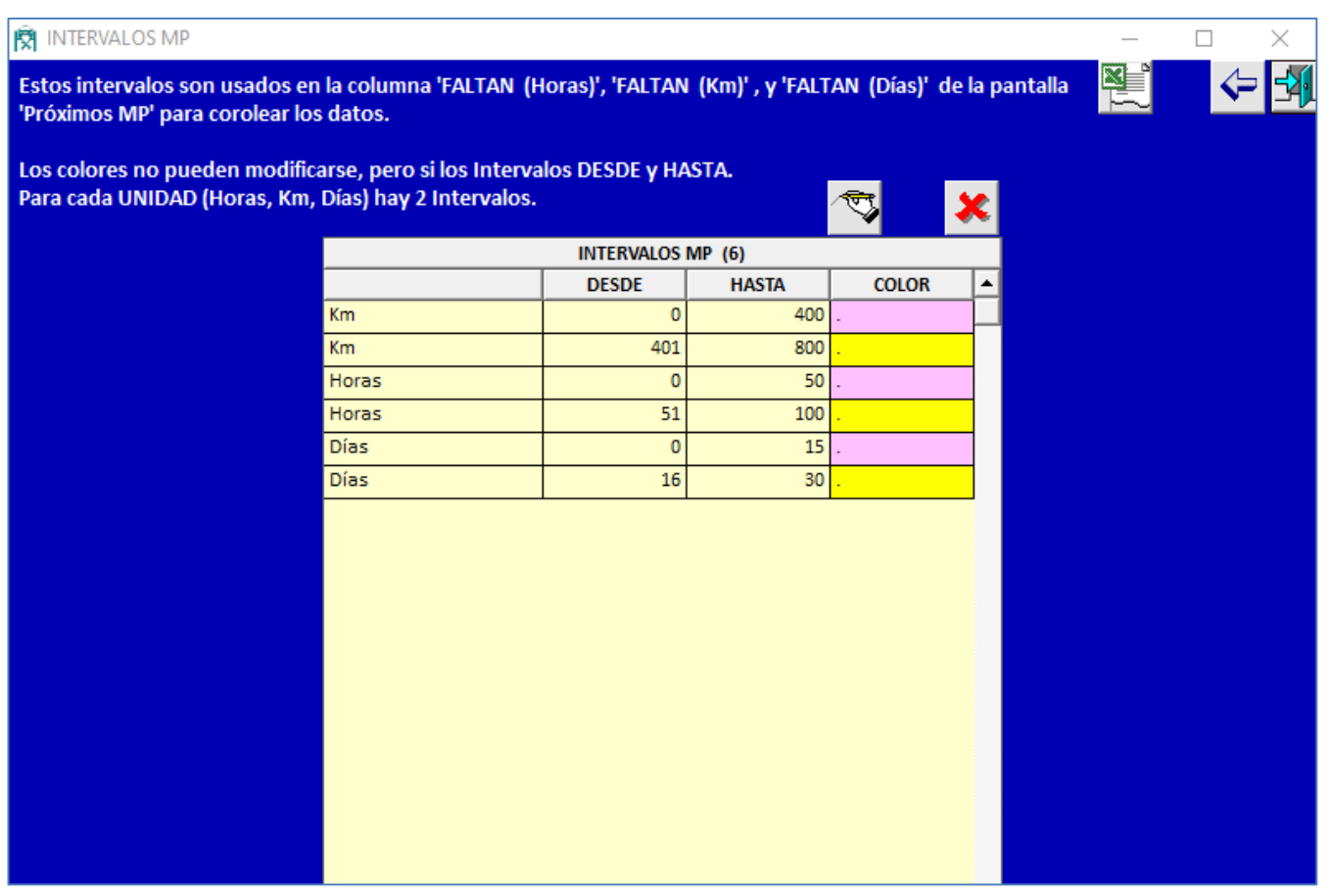

Estos intervalos son usados en la columna "FALTAN (Horas)", "FALTAN (Km)" , y "FALTAN (Días)" de la pantalla "Próximos MP" para corolear los datos.

Si a un Vehículo le faltan 30 horas para el próximo MP, las Horas que faltan se mostrarán con fondo de color Rosa. Si a un Vehículo le faltan 80 horas para el próximo MP, las Horas que faltan se mostrarán con fondo de color Amarillo.

Y lo mismo para los Km y Días..

Los colores no pueden modificarse, pero si los Intervalos DESDE y HASTA.

Para cada UNIDAD (Horas, Km, Días) hay 2 Intervalos.

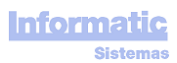

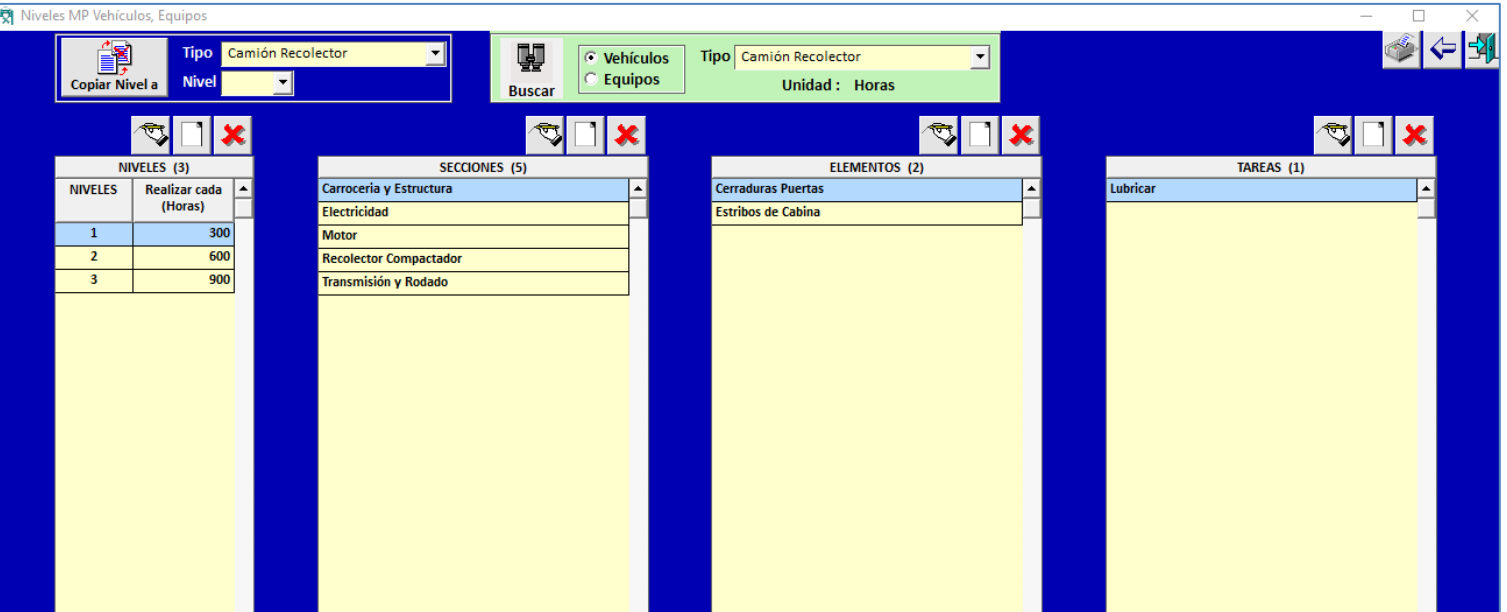

Aquí se definen las Tareas a realizar para cada Tipo de Vehículo o Equipo y Nivel

Podemos definir tantos Niveles como queramos para cada Tipo de Vehículo o Equipo

En cada Nivel debemos indicar el "Nº Unidades"

Para que los diferentes Niveles vayan coincidiendo (solapándose) al momento de su realización, los "Nº Unidades" deben ser múltiplos entre ellos y en orden ascendente, como por ejemplo :

Nivel 1 -> 300 Horas Nivel 2 -> 600 Horas Nivel 3 -> 900 Horas Nivel 4 -> 1.200 Horas . . .

Copiar Nivel a : copiará todas las Secciones. Elementos, y Tareas de un Tipo de Vehículo o Equipo a otro Tipo de Vehículo o Equipo. Si el Tipo de Vehículo o Equipo ya existe, este se machacará

Podemos imprimir todos los Niveles si no tenemos seleccionado Nivel. Si queremos imprimir solo un Nivel debemos seleccionar el Nivel.

#### Pantalla **Informes**

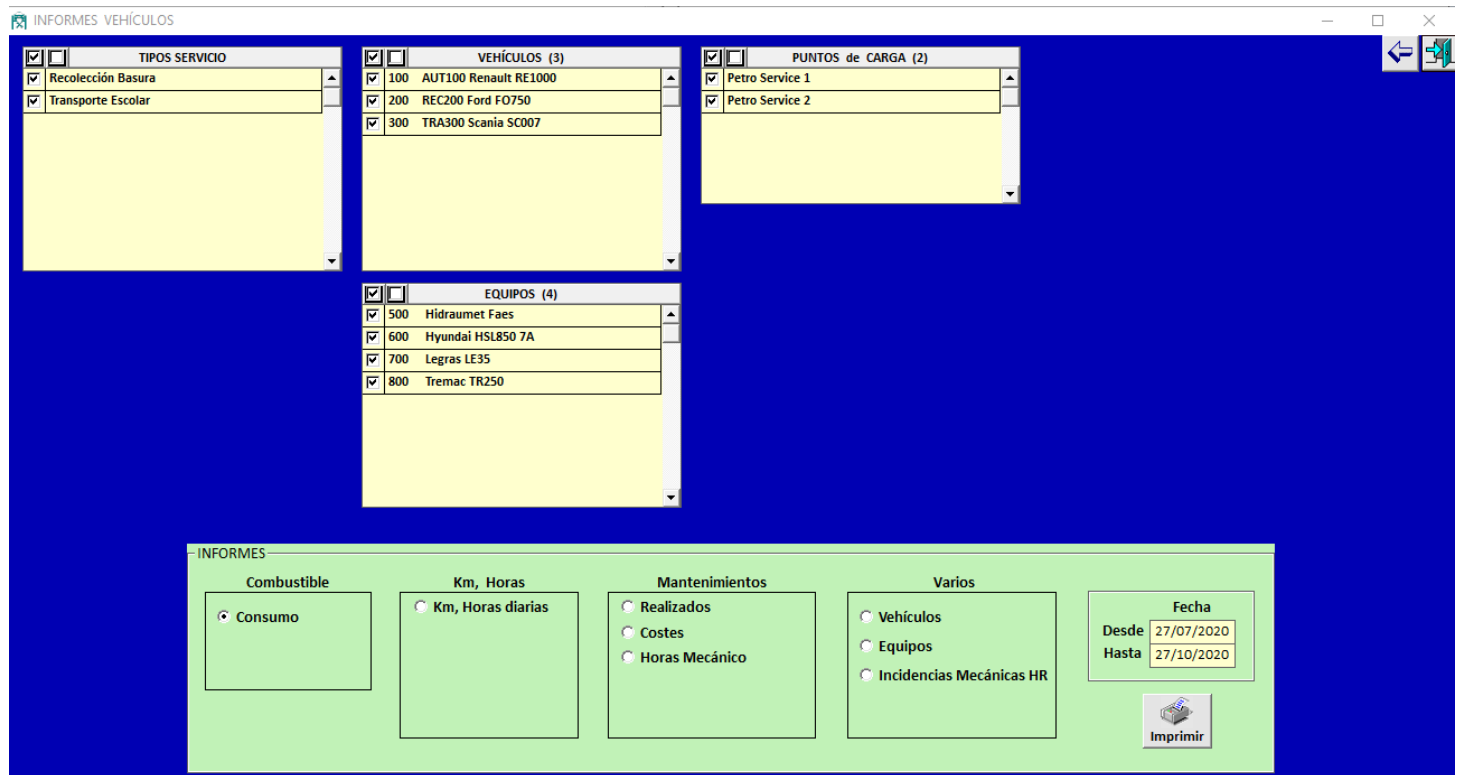

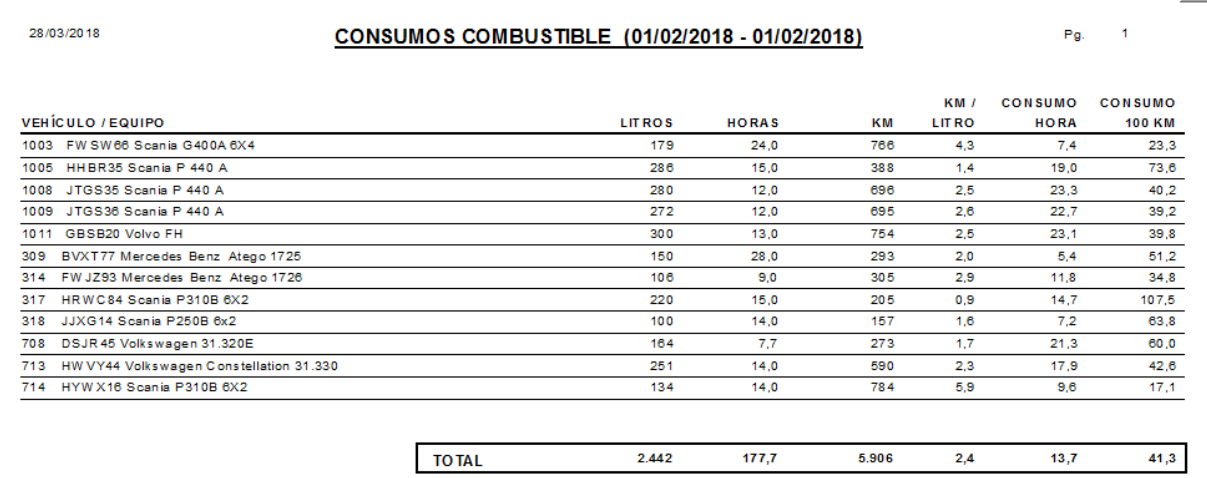

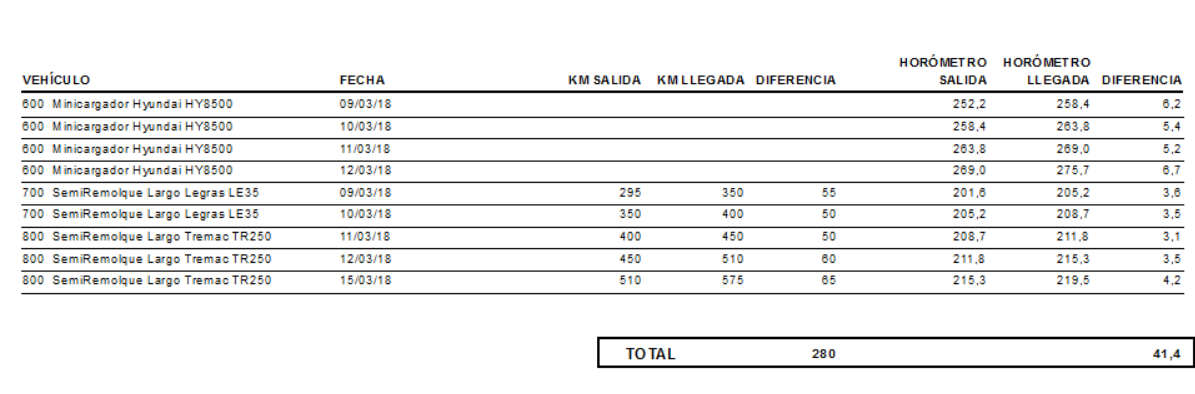

KM HORAS diarias (28/12/2017 - 28/03/2018)

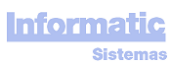

28/03/2018

Þ L

 $\sim$  1  $^{\circ}$ 

 $_{\rm PQ}$ 

# **MANTENIMIENTOS REALIZADOS**

Fecha Hasta: 07/02/2018

Fecha Desde: 07/02/2018

 $Pg. 1$ 

# Vehículo:

28/03/2018

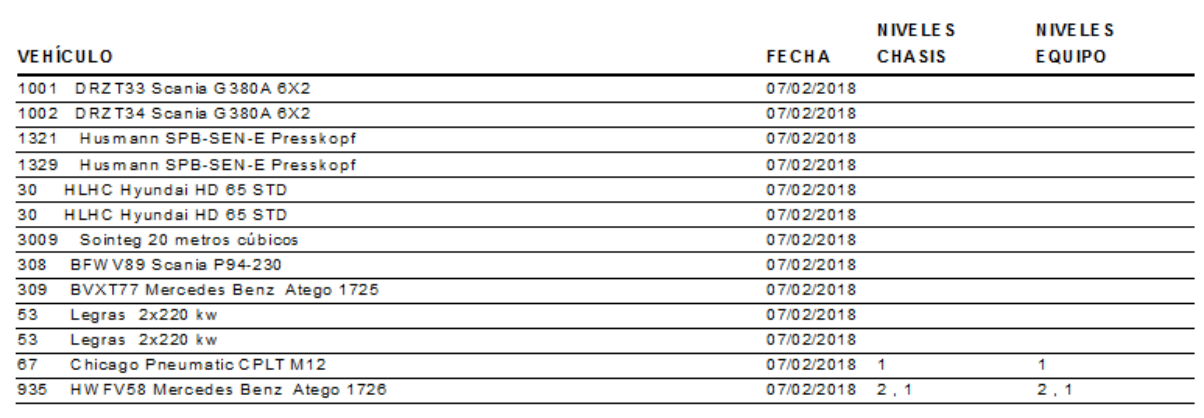

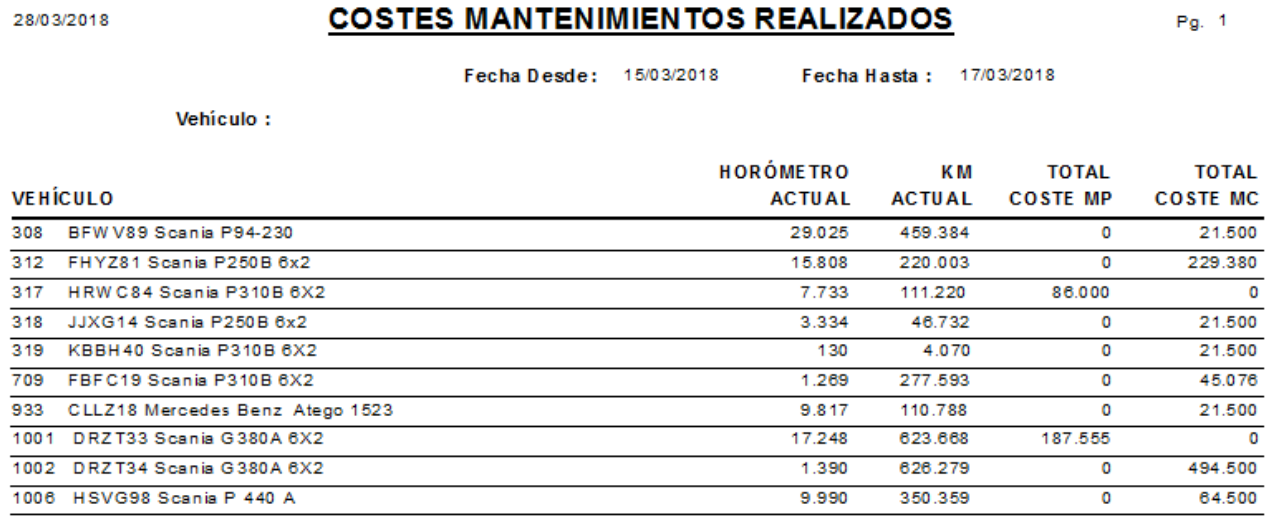

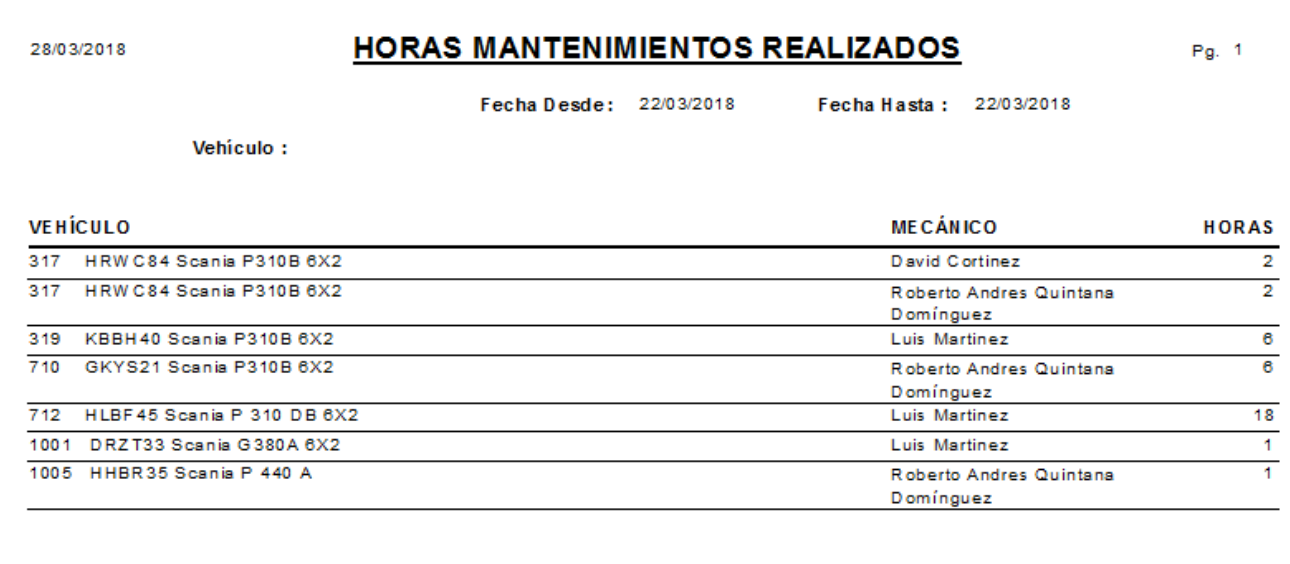

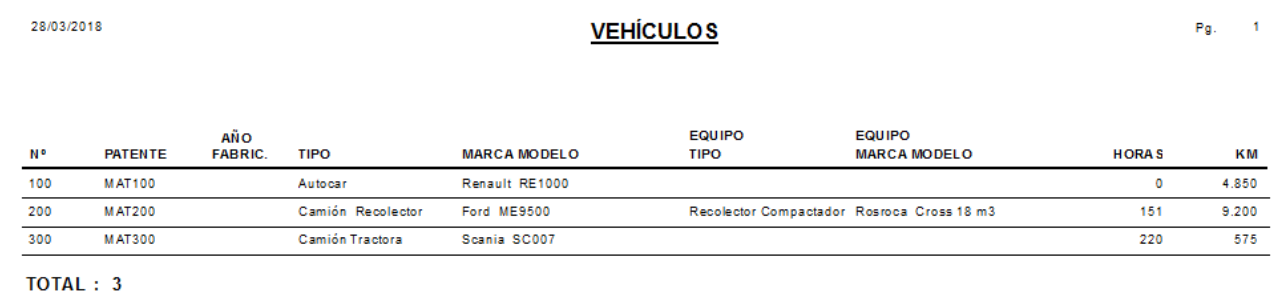

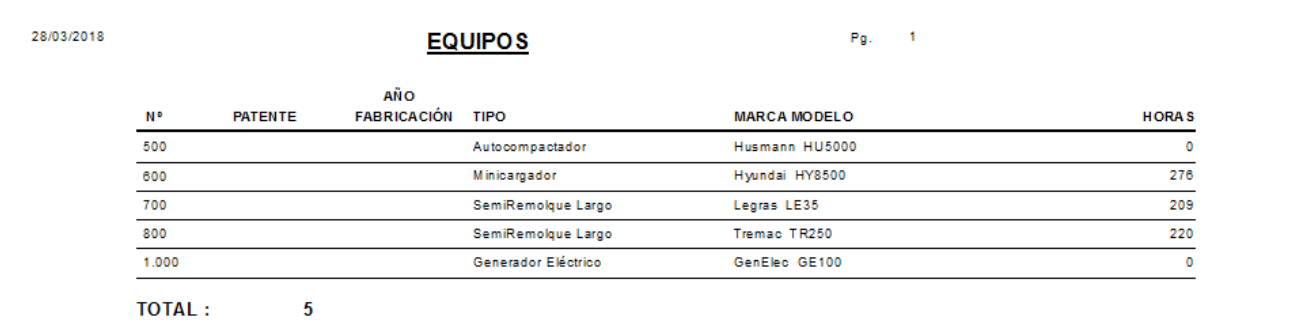

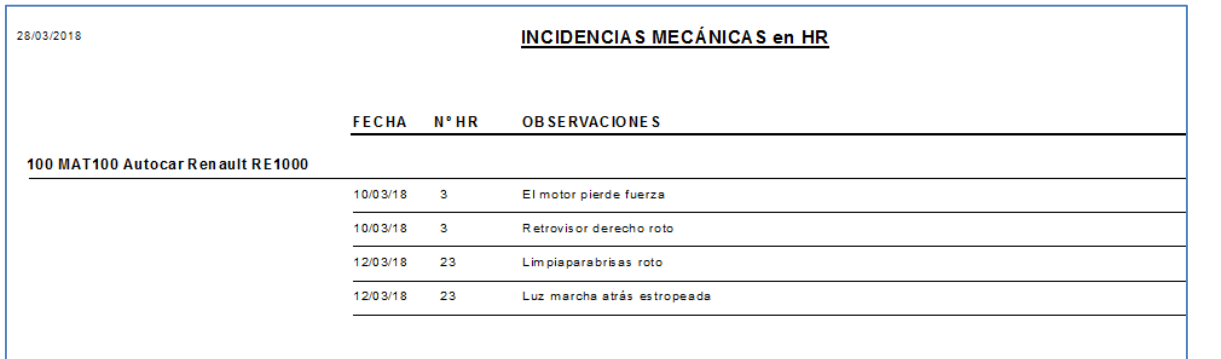

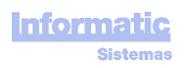